**W S P manual.** 

by

M. Hinton and T. Ungvary

Stockholm 1985

 $\sim 10^7$ 

 $\mathbb{Q}$ 

Copyright Stiftelsen **EMS,** Stockholm

WSP is a real-time interactive music performance program that runs on the HP-1000 in conjunction with the G. Svensson digital oscillator bank to simulate a modular voltage-controlled synthesizer.

There is also a non-real-time version that runs on the VAX-II, using the software oscillators in Michael Hinton's BADA program package.

The user creates boxes of various types, each with a specific function (such as generating a signal, controlling the output of another box, etc) and each with a name of the user's choice. Hardware devices such as keyboards, joysticks, potentiometers, etc are treated as boxes in exactly the same way as software devices: **they must be created and named before they can be used.** 

Contents:

SWITCH TSELECt TDELAY USER

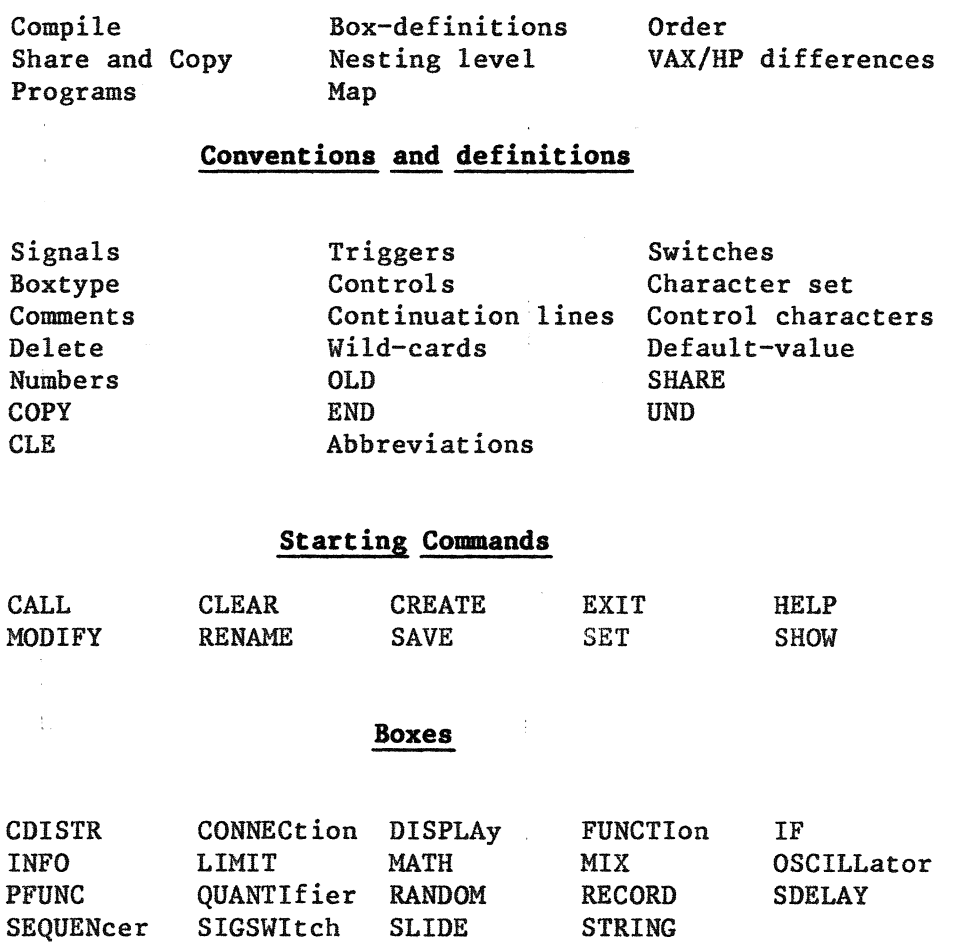

TDIVIDe VALUE

TRIGGEr

### **COMPILE**

WSP can be linked only with the help of the pre-processor COMPILE. This is a Command Language program which allows the user to create a WSP configuration that includes specified numbers of each of the available boxes. To run COMPILE, type:

\$ COMPILE [v [b]]

where v is one of the words VAX or HP, indicating the computer that the output module is to be used on

b is either<br>BATCH if the compilation is to be carried out in Batch mode or NOBATCH if the compilation is to be carried out in User mode

If no parameters are defined, the user is asked:

Is output intended for VAX or HP?

to which the answer should be either VAX or HP. If any other answers are given, the question is repeated. Configurations created for the VAX cannot be used on the HP, and vice-versa.

### **BOX-DEFINITIONS**

Next, the user is asked to define interactively how many of each of the WSP **boxtypes** are to be available in this particular configuration. For example:

RANDOM (default 10): SDELAY (default 0):

The user may type, after the ':',

- carriage return, which means that the default number of boxes will be available.
- $-0$ , which means that it will not be possible to use this particular boxtype at all, since all program lines that refer to it will be omitted. Exceptions: program lines for SWITCH, TRIGGER and CONNEC boxes are included in all configurations.
- a positive integer, defining the maximum number of boxes that will be available of this type. For INFO boxes, this value may not exceed 6.

In the event of an error, a message is displayed at the terminal, and the question is asked again. For example:

> SDELAY (default  $0$ ): -2 Read error, or illegal value; try again! SDELAY (default 0):

If 'CTRL z' is typed, the complete series of questions starts again from top, though this time the default values are the ones already typed in.

The user is then asked to define the sizes of the four COMMON areas, ADATA, !DATA, LDATA and CDATA. The same definition rules apply to these as to the boxtypes above.

**ORDER** 

Then the default calculation order is displayed. This is the order in which boxtypes are executed every studio sample. The user is invited to redefine the order, by writing boxtypes, one per line, in the required order. When the definition is complete, the new order is displayed, and the user is again invited to redefine it, if he so wishes.

### **SHARE and COPY**

Then the user is asked:

Do you wish to include the SHARE and COPY facilities? (Y/N)

If the answer is Y, the SHARE and COPY facilities will be available for FUNCTion generators, QUANTifiers and SEQUENcers. Otherwise, these facilities will not be available, and any attempt to use them will result in error messages.

Versions that allow SHARE and COPY require more program memory than versions that do not allow them; however, they give the user the opportunity to make more efficient use of data memory, where constants and control signals are stored for the boxes in question.

### **NESTING LEVEL**

For HP versions, the user is also asked to specify the nesting level for the CALL command. If a file which is CALLed contains one or more CALL commands itself, the nesting level is 2; if the file thus read in also contains CALL commands, the nesting level is 3; and so on.

The number of levels should be in the range 1-121. If the user specifies a number outside this range, it will automatically be adjusted to the nearest limit (1 or 121). The default value is I.

The number of levels should be kept as low as possible, since each level requires a 128-word block to be reserved in memory.

# **VAX/HP**

# **Differences between VAX and HP programs**

From the user's point of view, there are the following differences between HP and VAX versions

VAX HP • • • • • • • • • • • • • • • • • **e** • • • • • • • **e** • • • • **e e** • • **e e** • • **e** • • e • • **e** • • • • • • **e e** • • • • **e e** • • • : non-real-time : real-time . . ' - . • • • • • • • • • • • • • • • • • • • • • • • • • • • • • • **e** • • • • • • • • • • • • • • • • • • • • • • • • • • • • • • • the output of COMPILE is: the output of COMPILE is a run file a text file - [WSP]BADA.EXE [WSP]WSP.FTN which can then be transferred to the HP . . . . . . . . . . . . . . . . . . . . . . . . . . . .. . . . . . . . . . . . . . . . . . . . . . . . . . . . . . . . . . . . . . software oscillators hardware sine-wave oscillators with variable and controllable wave-forms . . . music output is a .DAC output is sound  $\ddot{\cdot}$ file which must be  $\ddot{z}$ opened and closed as in  $\ddot{\cdot}$ EMSDAC with TAPE and  $\mathbf{Z}^{\text{max}}$ ENDPLY . . . • • • • • **e** • • **e e • e e e e** • • **e e e** • • **e e e e e e • e • e e e e e e e e e • e • e o e e e e e • e • e • e e e e • e** • graphic display via the : no graphic display  $\ddot{\cdot}$ DISPLAy box . . . • • • • • • • • • • • • • • • • • • • • • • • • • • • • • • • • **fl** •••••••••••••••••••••••••••••

In compiling the user configuration, the following rules are used to determine whether or not files are to be included :

• • • • • • • • • • • • • • • • • • • • • • • • • " • • • • • • • • • • • • • • **e** • • **e** • • • • • • • **e** • • • • • • • • **e** • • • • • • • • • . file name for VAX system for HP system. **................... .,., •••••••••• .,.,, ••••••••••••••••••••••••••••••••••• 11 ••**  name.FTN name.VAX name.DIS name.HP EMA.ext name.box\* name.SHR all other types include 'name.FTN' • omit include 'name.FOR' include 'name.VAX' include 'name.DIS' omit include 'name.HP' include 'EMA.ext' if box-definition .GT. 0 if SHARE and COPY allowed omit omit include include include include **•••••••••••••••••••••o•tt••••e••••••••••••••••••••••••••••a••••••••••••** 

> \*'box' means here one of the box-specific extensions listed in array EXTENS in program unit WSPPREP.FOR, with the exception of 'DIS'

**MAP** 

All source files for WSP are on directory [WSPFOR], except those that are referred to in INCLUDE statements; these are on directory [WSP.INC].

The programs involved in the execution of COMPILE are on [WSP.COMPILE]:

 $\sim 100$ 

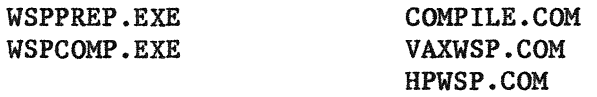

A file-map, showing where all WSP source files are INCLUDEd, can be printed on the line-printer. Do:

 $\sim 40$ 

\$ RUN DRAO:[WSP.COMPILE]WSPMAP

 $\mathcal{A}(\mathbf{r})$  and  $\mathcal{A}(\mathbf{r})$  and  $\mathcal{A}(\mathbf{r})$ 

# **PROGRAMS**

```
*********************************************************************** * CONVENTIONS AND DEFINITIONS * 
***********************************************************************
```
### **CONVENTIONS**

In this document, the following conventions apply:

- square brackets [ ] surrounding a symbol or group of symbols indicate an optional parameter in a command line
- in descriptions of command lines, capital letters indicate items that must be typed by the user in the format shown (or, in certain cases, in abbreviated form); lower-case letters indicate items that must be replaced by specific examples of the type shown

[CREATE ]boxtype boxname (parameters]

would therefore mean that:

- I) the word CREATE is optional but, if typed, must be written in exactly this format
- 2) boxtype and boxname must be replaced by specific examples of legal boxtypes and boxnames
- 3) optionally, the command line may be completed with a list of actual parameter words and values

### **SIGNALS**

This word is used to refer to what in analog systems are usually called control voltages. Signals are represented internally by floating-point numbers, which are usually in the range 0 to l (though there are in fact no restrictions on their size). They control such parameters as frequency, amplitude and time.

### **TRIGGERS**

Triggers are represented internally by logical variables which can be either on (.TRUE.) or off (.FALSE.): they can, for example, be used to determine when boxes are to start or stop operating. All triggers are **normally in the OFF state;** when one is turned ON by the action of a box or by the user's manual intervention, it sends a pulse to one box only, which immediately sends back a counter-pulse to turn the trigger OFF. If connections are made to control several boxes with the same trigger, only the first connection will have the desired effect.

Triggers are discussed in greater detail under the heading 'Boxtypes TRIGGER'

### **SWITCHES**

Switches are represented internally by integers and used, for example, to point to one of several alternatives, such as determining whether ramps are to be linear or exponential, or choosing from a range of triggers one that is to be turned on.

Switches are discussed in greater detail under the heading 'Boxtypes SWITCH'

### **BOXTYPE**

- the word 'boxtype' is used as an abstract term to refer to any one of the twenty-six types of module available to the user
- the word boxis used to refer to a concrete example of one of the boxtypes
- **'boxnameis** the name given by the user to a particular box, to distinguish it from all other boxes

Thus:

CREATE SWITCH POWER

# means **create a box called POWER with the characteristics of the boxtype SWITCH.**

### **CONTROLS**

This term is used to mean the **signal inputs and outputs** which control the functioning of any given box. When modifying, connecting or displaying a specific control input or output, the user may refer to it thus:

boxname/spec

**'boxname'is** the user-defined name of a box **'spec'** is the control specifier.

For example:

RFREQ/SPEED BOX77/A5 refers to the /SPEED input of box RFREQ refers to the  $/$ A5 input of box BOX77 this probably means'the **5th amplitude input'** 

The actual specifiers used vary from box to box, but it should be noted that only the first character of the specifier is significant, except where there are multiple numbered inputs (as in the example BOX77/A5 above), in which case the specifier must consist of ONE letter followed immediately by an integer. Thus, RFREQ/S and RFREQ/SILLY both refer to the same input - RFREQ/SPEED. However BOX77/AMP5 is an error, since there is more than one letter before the integer.

# **CHARACTER SET**

Names devised by the user for boxes and files may consist of up to six characters taken from this list:

ABCDEFGHIJKLMNOPQRSTUVWXYZ0123456789;\$%?[]@

### **COMMENTS**

everything in a line following an exclamation mark is interpreted as a comment, and ignored by the program

### **CONTINUATION**

E.

it is possible to enter command lines on more than one physical terminal line by typing a hyphen (-) as the last character in the physical line

For example: ?:SHOW TEXT - THIS  $IS -$ INTERPRETED -  $AS -$ ONE - COMMAND

 $\mathbf{I}$ 

causes the program to print:

THIS IS INTERPRETED AS ONE COMMAND

N.B. ' ' **the hyphen must be the last character in the physical line if**  it is to be interpreted as a continuation indicator; it must not be followed by spaces or comments

, ' the hyphen is interpreted as a continuation indicator even if it is part of a comment. For example, the text:

> ?: CLEAR lwe've had enough -----EXIT

is interpreted as ?:CLEAR !we've had enough EXIT

i.e. the word EXIT is taken to be part of the comment, and is therefore not executed as a command

### **CONTROL CHARACTERS**

The following control characters have effect only when typed at the terminal: they cannot be used in .WSP files.

- 'CTRL A' changes the value of the SYNTHE flag from SYNTHE to NOSYNT, or vice versa (see under SET)
- 'CTRL B' halts program execution, or, if program execution has already been halted by 'CTRL B', restarts program execution; this may be useful on the VAX-11 in order to give more time to other processes on the system
- 'CTRL N' changes the value of the ECHO flag during execution of SAVE, CALL and SHOW FILE commands; when the ECHO flag is ON, text read from disk or written to disk is displayed at the user's terminal
- 'CTRL T' deletes all the characters in the current input line
- 'CTRL v' changes the value of the VERIFY flag from VERIFY to NOVERify, or vice versa (see under SET)
- 'CTRL Z' identical to the command EXIT, except when typed during the execution of a CALL or SAVE command, in which case it has the effect of aborting the current operation

### **DELETE**

The last character in the input line can be deleted with:

- a) in the VAX-II, the key 'BACKSPACE'
- b) in the HP, the key 'DEL'

### WILD-CARDS

The asterisk sign (\*) is used in certain commands as **a'wild card'to**  refer to groups of boxes; at present it can be used in the following ways:

- $1)$  XX\* 2) \*XX\* refers to all boxes whose names begin with XX refers to all boxes whose names include the group
- of letters XX
- 3) \*XX refers to all boxes whose names end with xx
- 4) \* EITHER refers to all boxes OR represents an empty character string
- 5) \*\* as type (4)

Extra characters after the final  $*$  in types (1) and (2) are ignored. Thus XX\*YY is interpreted as XX\*.

### Page JO

### **DEFAULT-VALUE**

The'number'sign (%) is sometimes be used in conjunction with the commands CREATE and MODIFY to denote'default **value'.** For further information, see under CREATE and MODIFY.

### **NUMBERS**

 $\overline{1}$  and  $\overline{1}$  and  $\overline{1}$ 

Numerical values may be written with or without a decimal point.

### OLD

In all places where it is possible to specify numerical constants, it is also possible to specify the addition, subtraction, multiplication or division of an existing value with a constant. For example:

> BOXJ OLD+v BOXl/S OLD-v \*BOX\*/AS OLD\*v multiplies''v' by the current values of all BOXl\*/X3 OLD/v divides the current value of all /X3 locations adds'v' to the current value of BOXI subtracts'v' from the current value of BOXl/S /AS inputs of boxes whose names include the letters BOX of boxes whose names begin with BOXI by'v', unless'v' has the value zero, in which case no division takes place

**'v' may be written as an integer or floating-point number** 

N.B.

- a. SWITCHes may never have negative values. If an OLD operation attempts to set a switch to a negative value, it is set to 0.
- b. calculations are performed with single precision integers and floating-point numbers; underflow and overflow will be detected by the operative system and not by WSP

Page 11

```
SHARE
```
When creating boxes that contain lists or tables of data (such as SEQUENcers, FUNCTion generators, etc), it is possible to specify that they will SHARE the memory allocated to a previously defined box of the same type. Format:

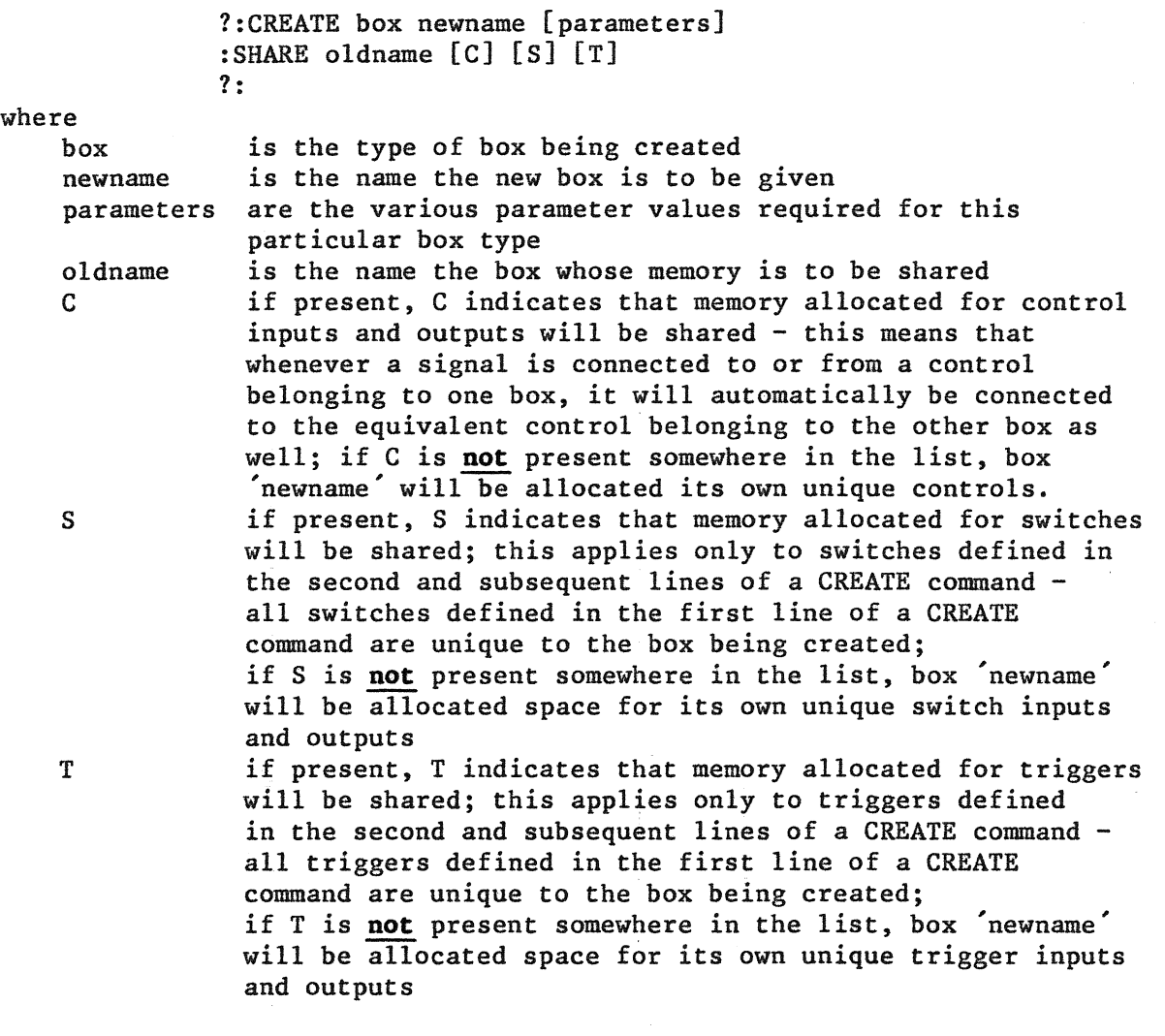

The number of segments or cells in the new box must be either the same as the number of segments or cells in the shared box, or defined with the default sign % .

The purpose of this facility is primarily to save space in memory; the new box makes use of the tables associated with the SHAREd box, which means that both boxes are affected when

- a) modifications are made to one of the boxes
- b) connections are made to or from one of the boxes (except when connections are made from the box outputs)

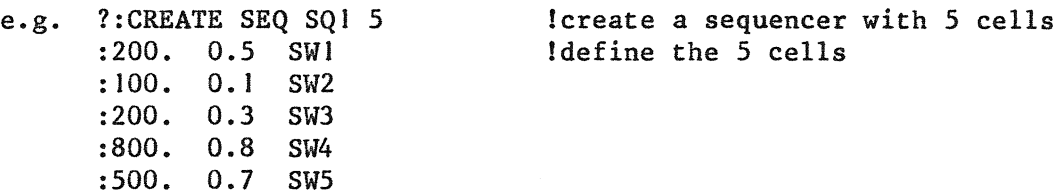

?:CREATE SEQ SQ2 5 !create a second sequencer :SHARE SQJ ?:MODIFY SQ2/Xl 555. SQl/XI 555. !SQ2 is to share SQJ's constants, !but not switches or controls !modify the first value in SQ2 ! the program answers that SQ! has !been modified ?:MODIFY SQ2/Al 0.5 SQ2/AI 0.5 !modify the first control amplitude !in SQ2 - the program answers !that SQI has been modified, since !controls are not being shared ?:CREATE SEQ SQ3 5 :SHARE SQI S ?:MODIFY SQ3:S5 SWXX SQI :S5 SWXX !create a third sequencer which !shares tables and switches with SQI !modify the fifth switch input in SQ3 Ithe program answers that SQI has !been modified

- N.B. a) This facility is available for FUNCTion generators, SEQUENcers and QUANTIfiers only.
	- b) SHARE is an optional facility in WSP. It is available only if specified in COMPILE.

**COPY** 

When creating a box that contains lists or tables of data (such as SEQUENcers, FUNCTion generators, etc), it is possible to specify that it will contain exactly the same values as those currently assigned to a previously defined box of the same type. Format:

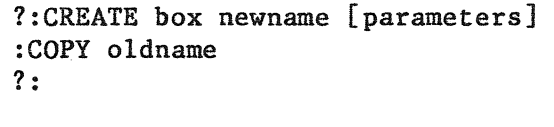

where

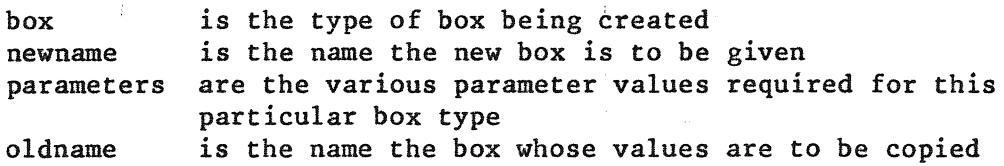

The number of segments or cells in the new box must be either the same as the number of segments or cells in the copied box, or defined with the default sign %.

This facility is designed merely to speed up the definition of boxes; the new box can be used as a completely separate entity. For example:

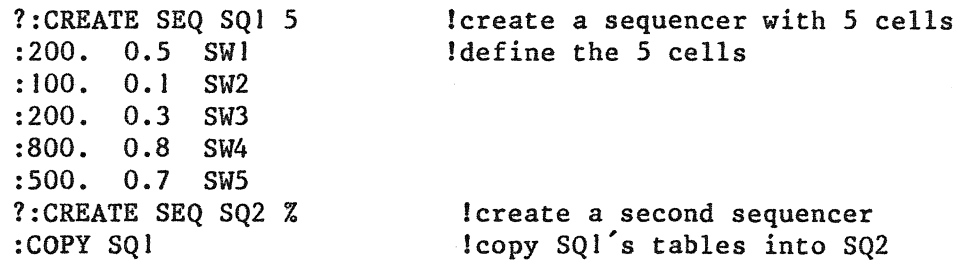

N.B. COPY is an optional facility in WSP. It is available only if SHARE and COPY have been specified in COMPILE.

Used in the creation of FUNCTion generators, SEQUENcers and QUANTifiers to indicate that the segment just defined is to be the final one in this box. This is to allow the creation of boxes of whose size the user does not which to define immediately. For example:

> ?:CREATE FUNC FJ % !create a function generator of indefinite size FIRST BREAKPOINT: 0.8 DURATION CURVE BREAKPOINT TRIGGER<br>SEGMENT 1: 2.5 1. 0.9 !define Idefine first segment<br>Idefine second segment SEGMENT 2: 1.5 4.5 0.4 ! define second segmen<br>SEGMENT 3: 0.5 -3. 0.7 ! define third segment SEGMENT 3:  $0.5 -3.$   $0.7$  ldefine third segment<br>SEGMENT 4:  $1.5$  2.  $0.8$  ldefine fourth segment SEGMENT 4: 1.5 2. 0.8 ! define fourth segment<br>SEGMENT 5: 2.5 0. 0.0 ! define fifth segment SEGMENT  $5: 2.5 \t 0. 0.0$ <br>SEGMENT  $6:$  END Inow the size is defined: 5 segments

Used in the CREATion and MODIFication of FUNCTion generators, SEQUENcers and QUANTifiers to indicate that the remaining segments are to be unchanged, i.e. they are to retain their current values, or receive default values if they have not yet been defined at all. For example:

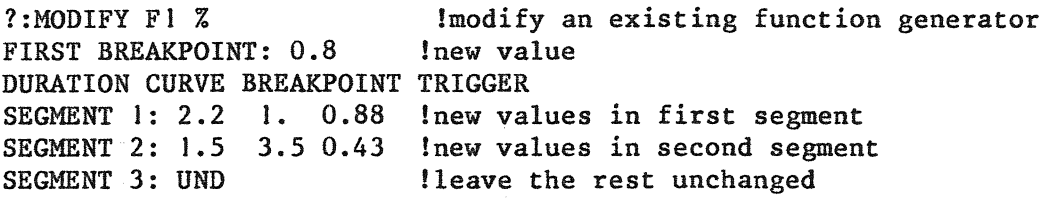

CLE

**UND** 

Used in the' CREATion and MODIFication of FUNCTion generators, SEQUENcers and QUANTifiers to indicate that the remaining segments are to receive default values. For example:

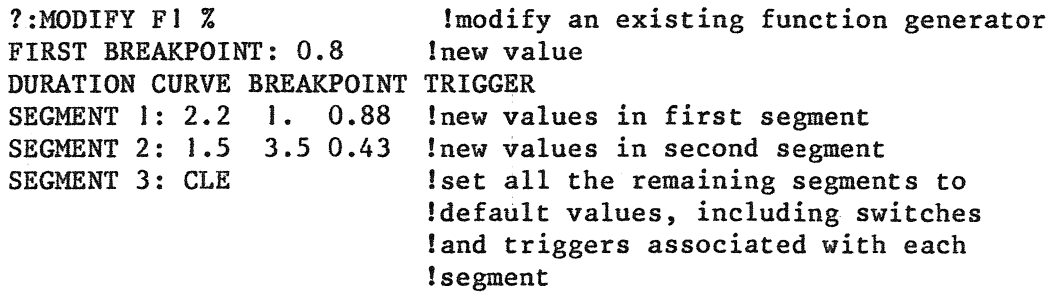

### **ABBREVIATIONS**

All words that are defined by the system (i.e. command words, boxtypes, and the parameters used in the commands SET and SHOW) may be written in shortened form by omitting letters from the end of the word. The user is required to write only as many letters as distinguish a system-word from all other system-words that might be used in the particular context.

For example: E, EX and EXI are interpreted as the same command as EXIT. The single letter C, on the other hand, would be ambiguous (CLEAR or CREATE); in this case at least two letters are required to distinguish the command (CR or CL, for instance).

Note, however, that user-defined names take precedence over the shortened command names. Suppose that the user creates a box call EX. When EX is later written at the beginning of a command line, it will be interpreted as referring to the user-defined box, and not to the system command EXIT. E and EXI will continue to function as EXIT.

Exceptions: END UND CLE OLD SHARE **COPY** All SWITCH values (ON, OFF, LIN, EXP, etc - see under Boxes SWITCH) a) Start the program by typing (after the operating system's  $$$ ):

RUN [WSP]BADA

b) Open a sound file, make connections between oscillators, and set channel output levels with:

function name: TAPE (to open a .DAC file)<br>file number: l (for example, if file (for example, if file is to be TAPEOl.DAC) function name: CDA (to set amplitude on channel distributor) CD no., channel, amplitude: J I 1.0 function name: FMCON (to make FM connections)

c) Enter WSP with:

function name: WSP start from scratch  $(y/n)$ : y (to initialize all data fields and clear boxes) Now the default connection file [WSP]SYSCON.WSP is read in. This contains definitions of

- 10 DISPLAy boxes, with the SWITCHes and CONNECtion boxes necessary to control them
- 6 INFO boxes, with the SWITCHes and CONNECtion boxes necessary to control them

If you do not wish to use these, do CLEAR immediately. Note that this file also turns OFF the SYNTHE flag, which means that no calculations are made and nothing is written to the .DAC file until it is turned ON.

d) At the end of the run type

EXIT (or CTRL Z)

followed by:

function name: ENDPLY (to close the .DAC file)

Page 16

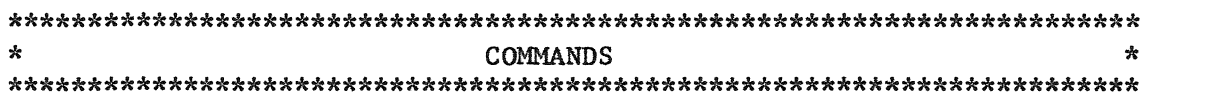

**COMMANDS** 

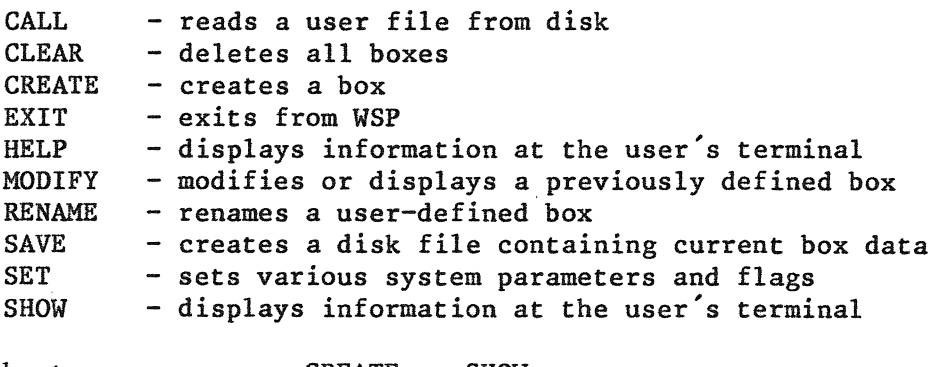

box type - same as CREATE or SHOW box name - same as MODIFY or SHOW

Commands consist of a command word taken from the list above, followed by a series of parameters.

Commands are written at the terminal after the prompt' **left angle bracket** '. The left angle bracket is substituted by the characters' ?: ' througth this whole manual. When a command must be written on more than one line, the second and subsequent lines are written after the prompt' : '.

Empty lines may be inserted at will.

### **FORMAT**

Each word or parameter in the command line must be separated by

EITHER one or more spaces OR a comma (with optional spaces).

In the command line, the user may leave a parameter undefined:

EITHER by typing two commas together (with optional spaces) OR, if the parameter would otherwise be the last parameter in the command line, by simply omitting it.

For example, suppose that a full command line would be:

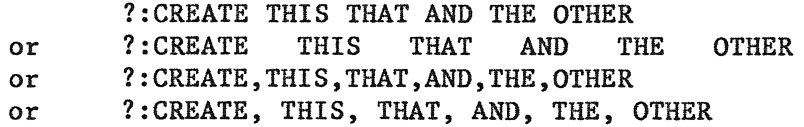

or any other combination. Write:

?:CREATE THIS THAT AND THE to leave out OTHER ?:CREATE THIS THAT,, THE OTHER to leave out AND ?: CREATE THIS THAT AND ?: CREATE THIS THAT, , , OTHER to leave out THE and OTHER to leave out AND and THE

 $\sim 10$ 

**CALL** 

# ?:CALL (filename] [version]

will be read.

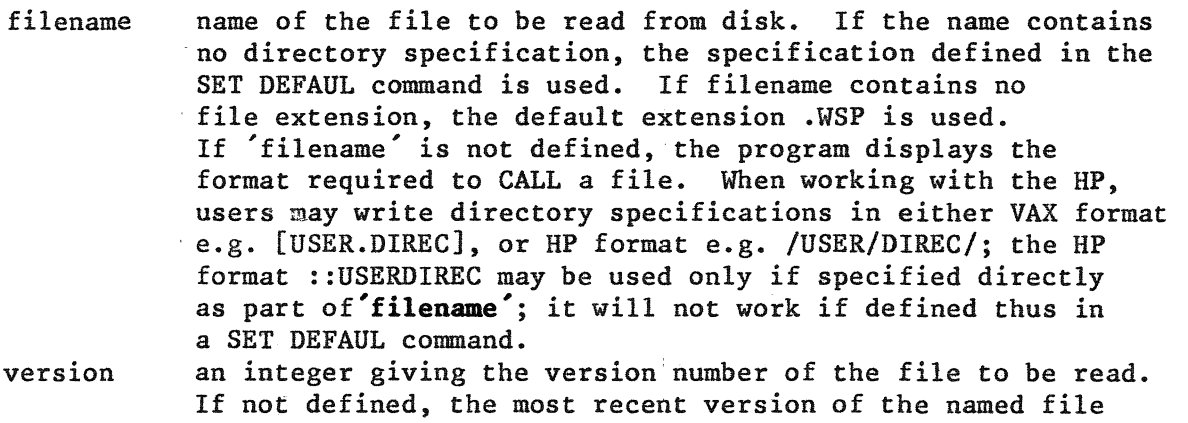

The files that can be read with the CALL command consist of WSP commands in exactly the same format as those written at the terminal. These files are created either by the user, or by the program's SAVE command.

The contents of the file are displayed at the terminal if the ECHO flag is ON. This flag is controlled by the SET ECHO/NOECHO command, and by 'CTRL N'.

Examples ?:SET DEFAUL [USER.DIREC] ?:CALL TUT.DAT 15 calls version 15 of 'TUT.DAT' on directory [USER.DIREC] ?: SET ECHO turn on the ECHO flag ?:CALL [MYFILES]PLING calls the latest version of [MYFILES]PLING.WSP and displays its contents at the terminal

 $\mathbb{C}^{\mathbb{Z}}$ 

ŧ

**CLEAR** 

### ?:CLEAR

Deletes all boxes.

# **CREATE**

?:[CREATE ]boxtype boxname [parameters]

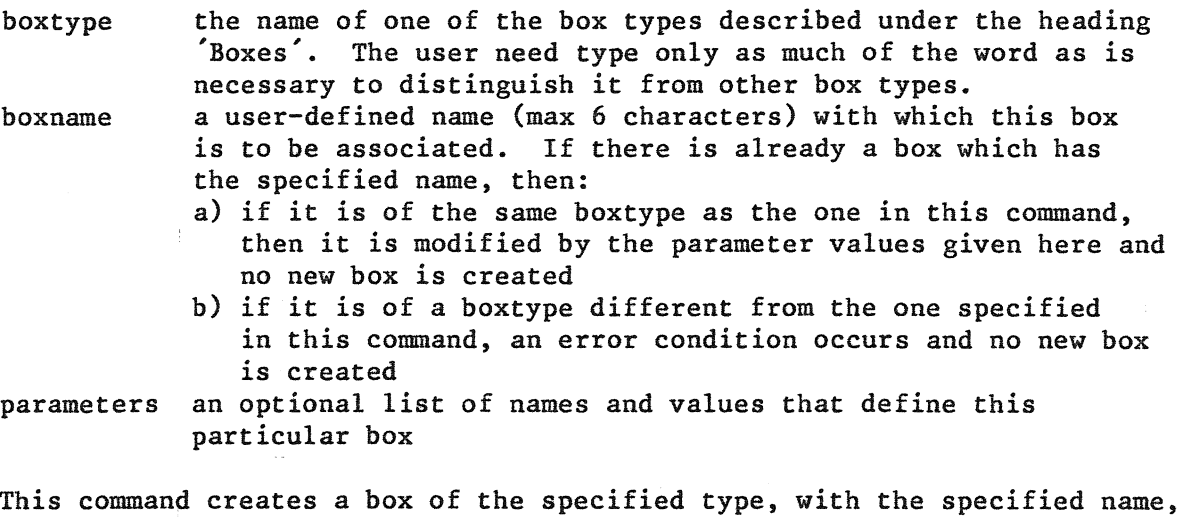

and with the parameter values given here. Note:

- I) the word CREATE need not be written
- 2) parameters which are to have default values may be indicated either by commas  $($ ,,) or by the sign  $%$
- 3) ?:CREATE boxtype (i.e. no user-name or parameter list) can be used to display information about the correct format for creating this particular boxtype

As soon as a box has been created, it starts to function, and continues to function until the end of the run; once created, a box cannot be destroyed, except when all boxes are destroyed with the command CLEAR. Boxes may, however, be modified with the command MODIFY.

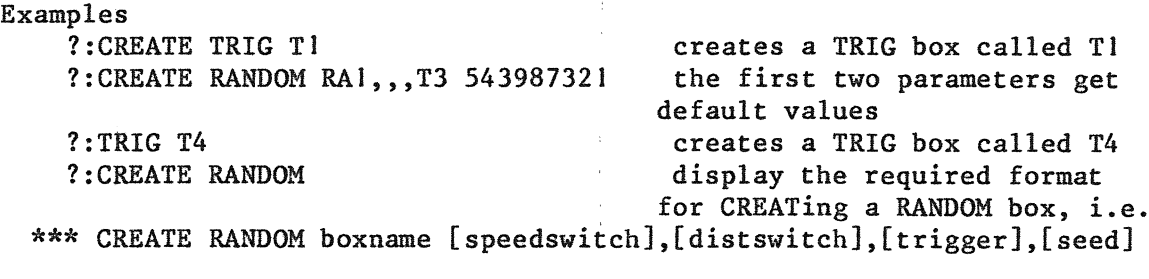

?:CREATE TR ENVELOPECONTROL creates a TRIG box called

ENVELO

The last command is accepted by the program, though only the first six letters of the name (ENVELO) are in fact assigned to the TRIG box. Future references to this box will succeed only if the name ENVELO is used.

# **EXIT**  -

# ?:EXIT

Exits from WSP to the system monitor or calling program. 'CTRL z' performs exactly the same function.

**HELP** 

# ? :HELP

 $\mathcal{A}$ 

 $\bar{\mathcal{A}}$ 

 $\lambda$ 

 $\sim$ 

Prints the message:

**'HELP'** NOT YET IMPLEMENTED: USE **'SHOW'** 

but will eventually be available to provide the user with information about the use of WSP.

 $\sim 10^{11}$  km s  $^{-1}$ 

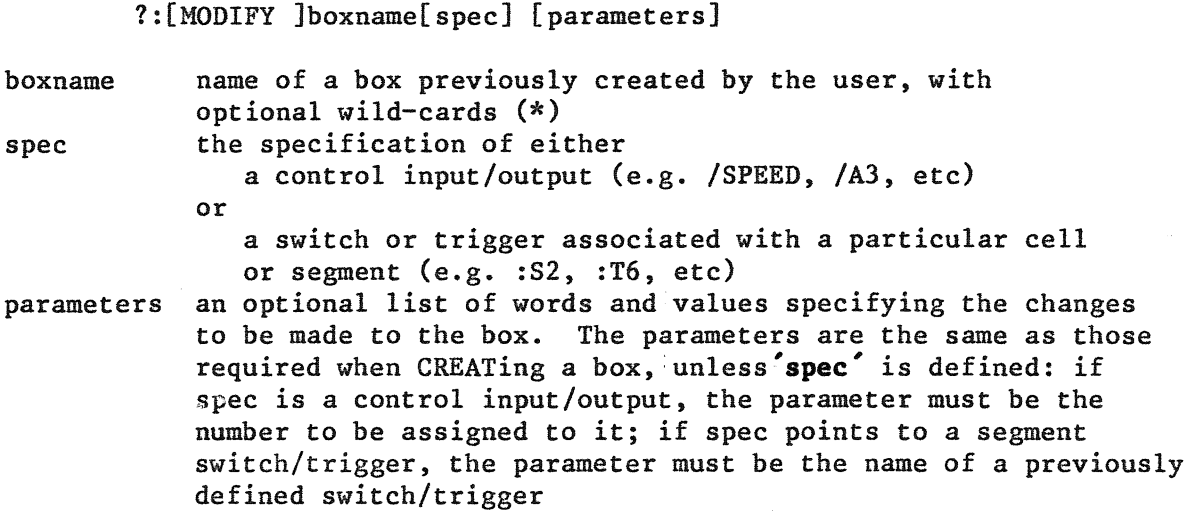

A description of the specified box(es) is displayed at the user's terminal if no parameters are written after the boxname, or if parameters are written after the boxname and the system parameter VERIFY is in force. The description is in the form:

boxtype boxname parameters !other information

where'other **information'** might be the current values of the box's signal inputs and outputs, and the names of any connection boxes this box is associated with.

- Note I) parameters that are to remain unchanged can be indicated with commas  $($ ,  $\frac{1}{2})$ 
	- 2) parameters can be returned to the default state with the sign %
	- 3) the previous contents of the box in question are lost when new parameter values are given
	- 4) the word MODIFY need not be written

 $\sim$ 

- 5) a w'ild card (\*) may be used to indicate that several boxes are to
	- be modified and/or displayed. There are certain restrictions: - boxes that require two or more input lines for their creation and modification cannot be modified with the help of a wild card, though they can be displayed
	- error messages are not displayed when a wild card is used, unless no boxes are found with the specified group of letters; so, if there are boxes whose names match the wild-card specification but whose format precludes their being modified by the given parameters, no error message is displayed, but these particular boxes are not modified.

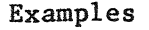

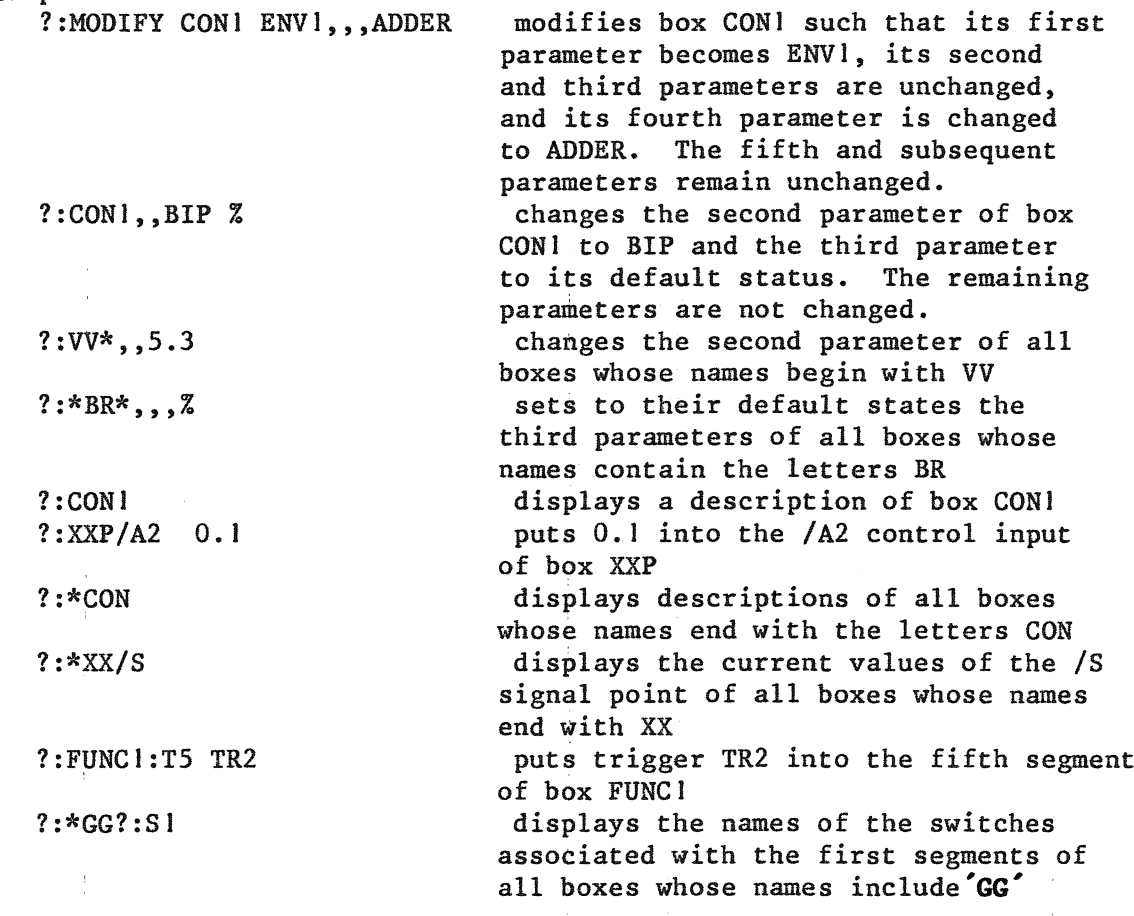

RENAME

### ?:RENAME oldname newname

oldname the user-assigned name of an existing box (or a wild-card specification referring to a group of boxes)

newname the name to be assigned instead of 'oldname'; if a wild-card is used in 'oldname', the wild-card in 'newname' must be EITHER of the same type (though the number of letters need not be the same), OR of type 4 or 5, indicating that the group of letters specified in 'oldname' is to be deleted from every name.

Before executing a RENAME command with wild-cards, the program makes three checks:

- 1) Do the wild-card specification types in 'oldname' and 'newname' break the rules described above?
- 2) Will the renaming produce any names that are longer than six characters or shorter than one character?
- 3) Will the renaming result in the duplication of existing names?

If the answer to any of these questions is'Yes', an error message is displayed at the terminal, and the command is not executed.

Examples

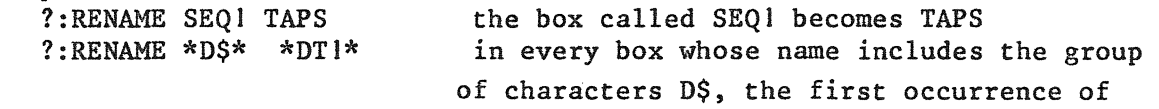

 $\mathcal{A}^{\mathcal{A}}$ 

? : RENAME BB\* \*

 $\sim 20^{\circ}$ 

 $\langle \cdot \rangle$ 

D\$ is replaced by DT1 in all names that begin with BB, BB is deleted

 $\mathcal{L}$ 

### ?:SAVE [filename] [box-spec]

- filename name to be given to the new file. If the name contains no directory specification, the specification defined in the SET DEFAUL command is used. If filename contains no file extension, the default extension .WSP is used. If 'filename' is not defined, the program displays the the format of the SAVE command. When working with the HP, users may write directory specifications in either VAX format e.g. [USER.DIREC], or HP format e.g. /USER/DIREC/; the HP format ::USERDIREC may be used only if specified directly as part **of'filename';** it will.not work if defined thus in a SET DEFAUL command.
- box-spec a list of the boxes, with or without wild-cards, to be saved on the output file. If no box-specification is given, all boxes created during the run (or since the last CLEAR) are saved.

SAVE writes a text file with the specified name containing information about some or all of the boxes created during the run. Files created with SAVE can later be read with CALL. For every box saved, the following information is written to the file:

- a) a CREATE command of exactly the same type as would be needed to create the box if working interactively from the terminal
- b) as many MODIFY commands as are required to describe the current values of the box's control inputs and outputs; however, if a control has its default value or is the output of any CONNEC box currently in the system, no MODIFY command is written for it

No box is written to the file more than once, even if referred to in more than one of the box-specifiers. The order in which the box-specifiers are written is of no significance.

The output file is displayed at the user's terminal if the ECHO flag is ON. This flag is controlled by the SET ECHO/NOECHO command, and by 'CTRL N'.

Example ?:SAVE ROBINHOOD XX\* \*YY\* LK3 \*VBB

creates a disk file called ROBINHOOD.WSP, containing:

- a) all boxes whose names begin with XX
- b) all boxes whose names contain YY
- c) the box called LK3
- d) all boxes whose names end with VBB

**SET**  -

?:SET k [p]

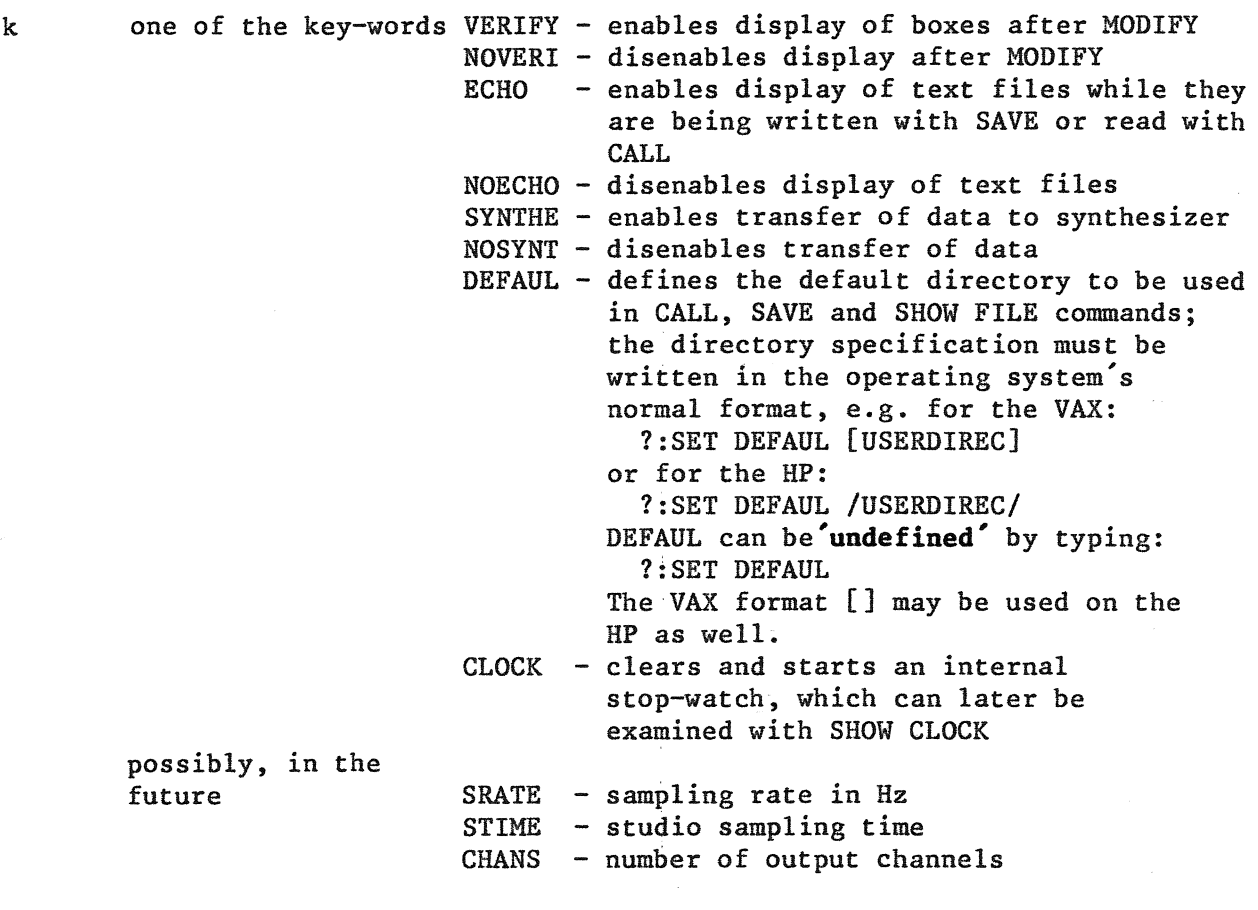

 $\frac{1}{2}$ 

 $\mathcal{A}^{\mathcal{A}}$ 

p parameter value, at present required only for SET DEFAUL

# **SHOW**

# ?:[SHOW ]p

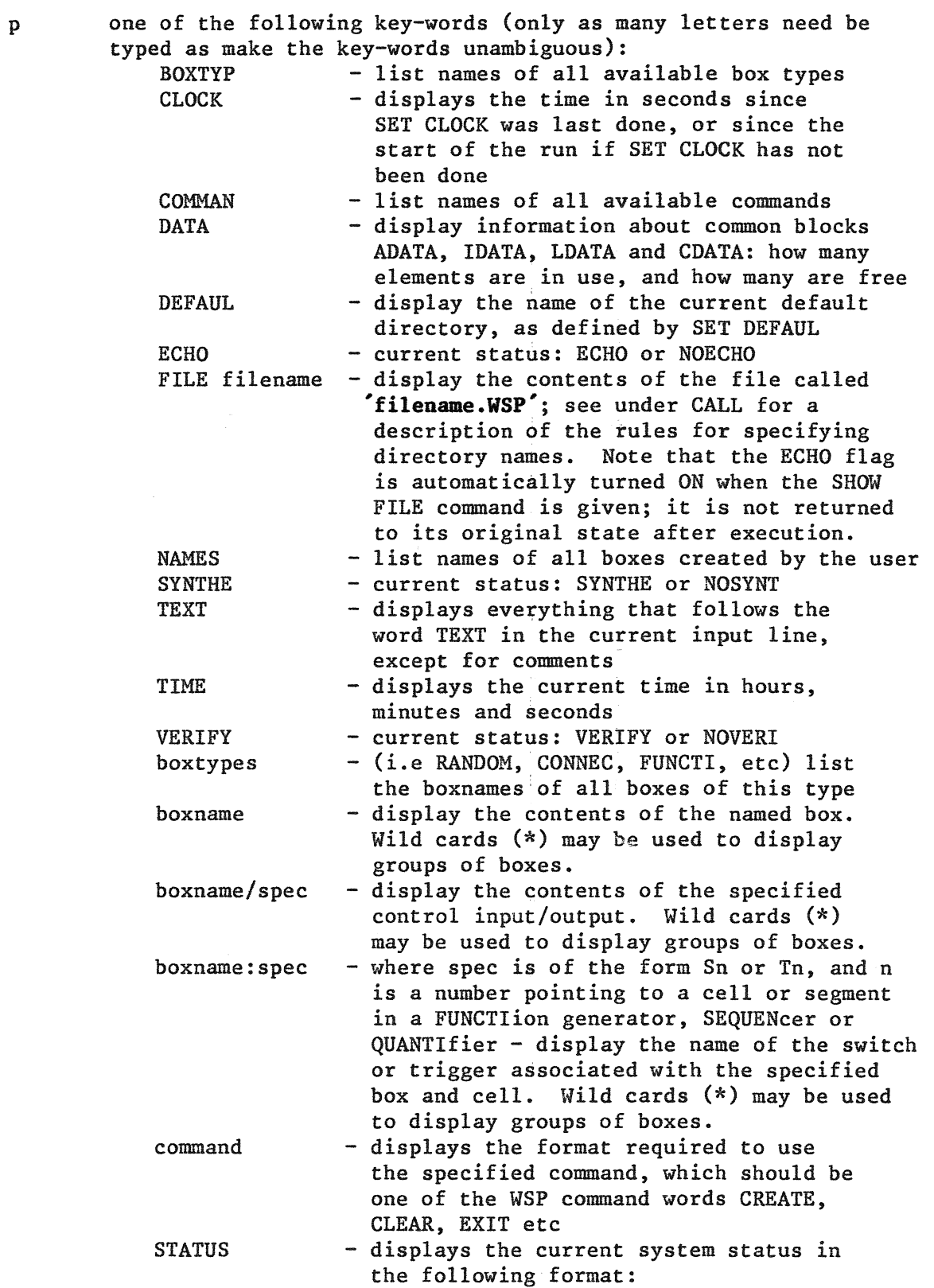

 $\hat{\boldsymbol{\beta}}$ 

 $\bar{z}$  $\hat{\mathcal{A}}$ 

BOXTYPE : IN USE : FREE : ADATA : IDATA : LDATA : . . . . . . ........................................................  $OSCILL: n : max-n : 2 : 0 : 0$ TDELAY : n : max-n :nsaves+1: 0 : nsaves RANDOM : n : max-n : 2 : 0 : 0 :<br>
. : : . : . : . : . : . :  $\ddot{\bullet}$  : . . . . . . . . . TDIVID n max-n 0 :outputs 0 . . . . . . ........................................................ ADATA n / max-n ; IDATA n / max-n ; LDATA n / max-n ; CDATA n /max-n

where 'n' is the number of boxes created within each box-type, and 'max' is the maximum number of boxes that are permissible. The columns on the right show how many elements of the COMMON data fields are required by each additional box. If a particular box-type is not being used at all, it is not included in the display.

Examples: ?:SHOW COM ?:BOX ?:SHOW CONNEC ?:SHOW \*PLO\* ?:SHOW X?:T4 ?:FILE DEFI ?:SHOW TEXT HALLO! print names of all commands print names of all boxtypes print names of all CONNECtion boxes display all the boxes whose names include the letters PLO display the names of the triggers associated with cell %4 of all boxes whose names begin with X displays the contents file DEF1.WSP prints HALLO! at the terminal

A.

 $\frac{1}{4}$ 

 $\bar{z}$ 

```
*********************************************************************** * BOXTYPES * 
***********************************************************************
```
**BOXTYPES** 

WSP contains the following boxtypes:

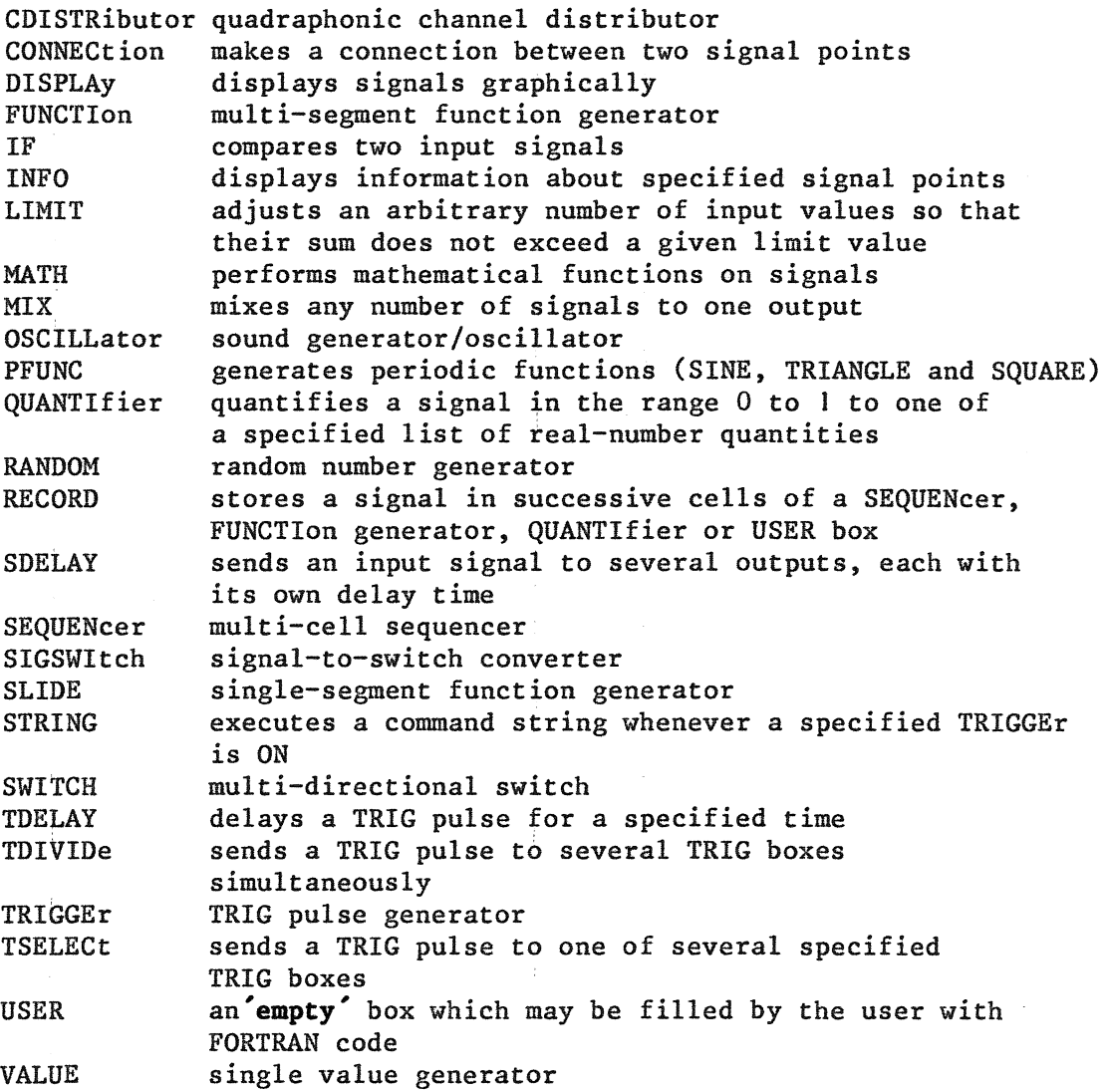

The characteristics of all box types except USER are system-defined (i.e. they have a fixed number of inputs and outputs, as well as a fixed algorithm for calculating their outputs). However:

\* it is not necessary for the user to define every input and output, since the system can always substitute default signals or values

\* some box types require the user to define the number of inputs and/or outputs; for example, the MIX box-type mixes any number of input signals to one output signal. But once the number of inputs has been defined for a box, that particular box cannot be altered to accommodate a larger number of inputs; it may, however, be altered to mix fewer inputs. Other MIX boxes, with different numbers of inputs, may of course be created.

# **CDISTRibutor**

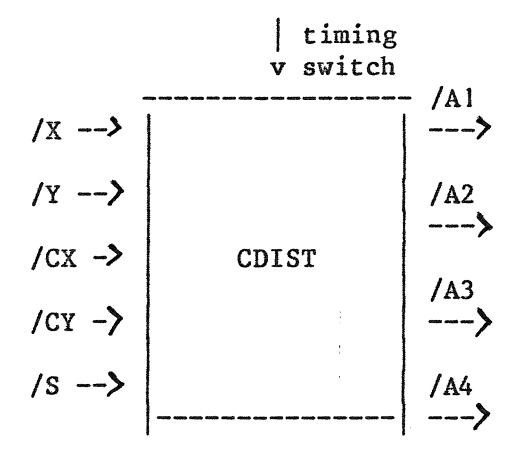

?:CREATE CDIST boxname [timingswitch]

boxname: a unique user-defined name, max 6 characters timingswitch: name of a previously defined switch that will determine how often this box is to calculate new levels. For example, if the switch has the value 10, the output will be updated every lOth studio sample; if it has the value 2, the output will be updated every 2nd studio sample. Default: updated every sample

Creates a quadraphonic channel distributor which simulates the distribution of sound in a quadratic room with variable room-size and room-centre. The program is based on the following room model:

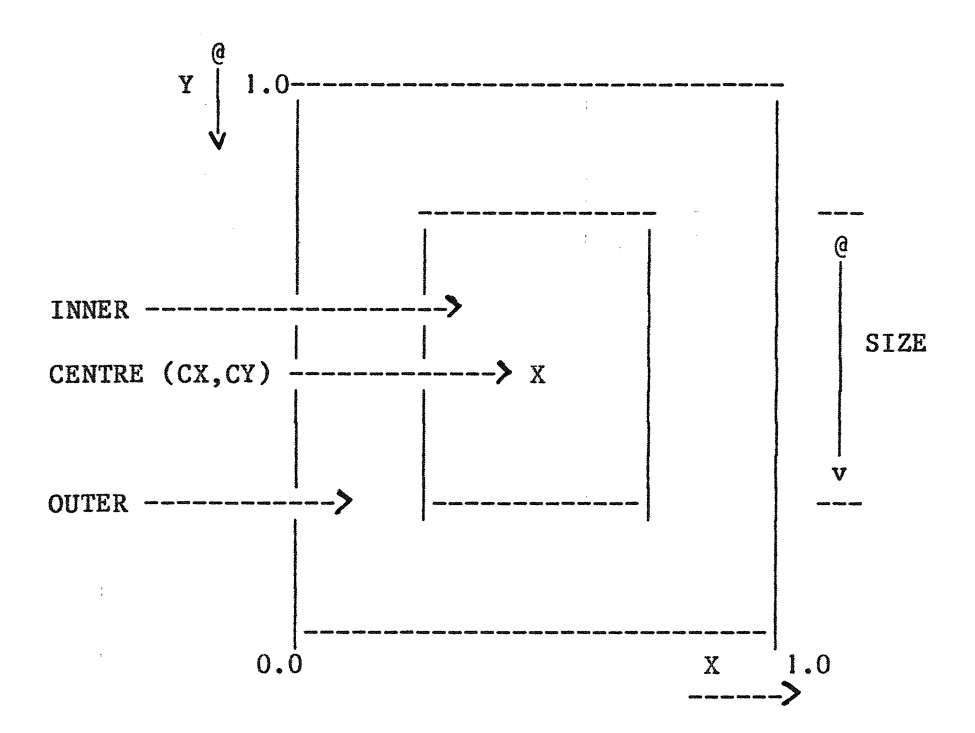

Control inputs: /X  $/Y$ /CX /CY /SIZE position of sound on X-axis: 0 = left wall of outer room,  $l = right wall$ , default =  $0.5$ position of sound on  $Y$ -axis:  $0 = back wall of$ outer room,  $l = front$  wall, default =  $0.5$ position of room-centre X-axis: default =  $0.5$ position of room-centre Y-axis: default = 0.5 length of the walls of the inner room in relation to the length of the walls of the outer room; e.g. J.O =inner room is same size as outer room  $0.5 =$  inner room walls are  $0.5 *$  length of outer room walls, etc

Control outputs (write-protected)

/Al current amplitude on channel I A2 current amplitude on channel 2<br>A3 current amplitude on channel 3

A3 current amplitude on channel 3<br>  $/44$  current amplitude on channel 4

current amplitude on channel 4

N.B. a) There are no theoretical limits for the values of any of the control inputs, except that /SIZE is automatically kept above 0.01.

b) In the inner room, amplitudes are calculated for all four channels. When  $(X, Y)$  lies outside the inner room, at least two channels have amplitude zero.

Example:

?:CREATE SWITCH TIMING 10 !create a CDIST box to be updated ?:CREATE CDIST CDI TIMING !every IOth studio sample ?:CONNEC CON21 BOXI CDl/X ?:CONNEC CON22 BOX2 CDl/Y ?:CDl/SIZE 0.8 !BOXI will control the X-axis !BOX2 will control the Y-axis !set the size of the inner room

### Page 30

# **CONNECtion**

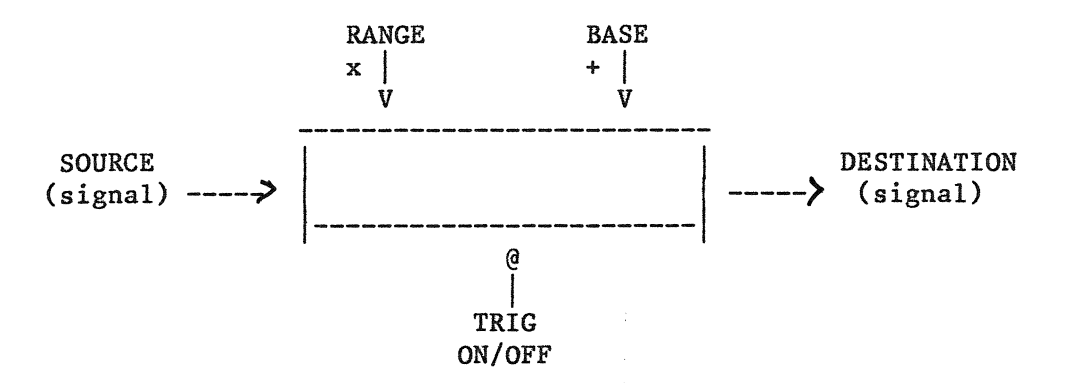

?:CREATE CONNEC boxname [source],[destination],[range],[base],[trig]

Algorithm:

IF (TRIGGER SET) DESTINATION = (SOURCE \* RANGE) + BASE

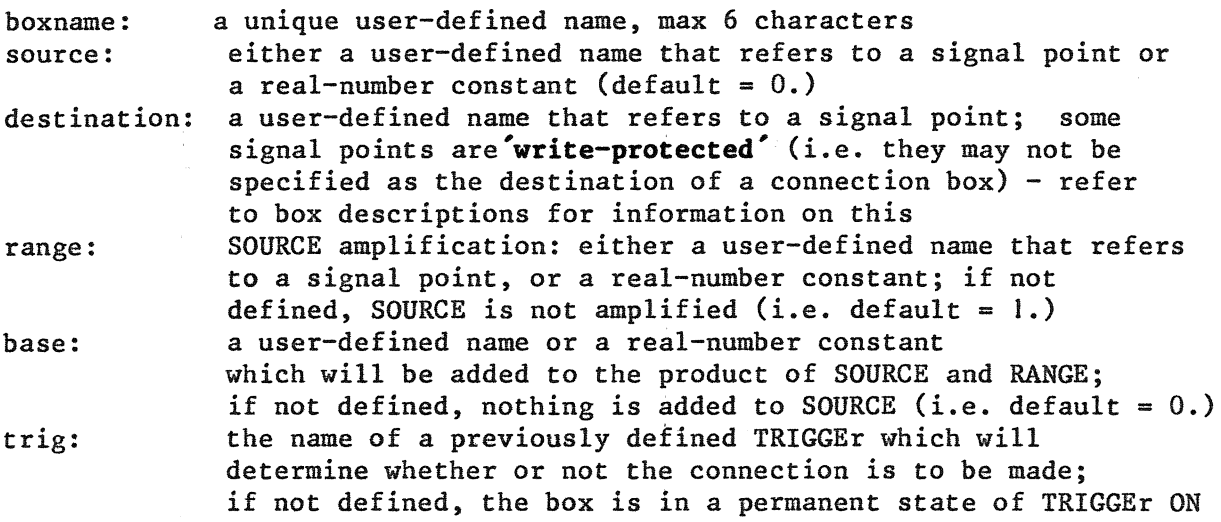

User-defined names that refer to boxes with more than one signal input/output are defined as boxname/spec<sup>'</sup>: See the relevant box descriptions for details.

The output of every box can be directed simultaneously to any number of other boxes, and even back to itself. Box inputs, on the other hand, are unique: if several signals are connected to one input, only the last one has any effect and the otherz are lost. A special addition, or MIX, box must be used if several signals are to be added to the same input. SOURCE and DESTIN may refer to the same signal point.

Connection boxes are processed in the order in which they are defined. Connecting several signals to the same DESTIN may under certain circumstances mean that the earlier-defined connections have no effect.

Example: ?:CREATE CONNEC CONI RANDI FUNC3/SPEED SEQ2 2.5 TR5

Every time TRIGGEr TR5 is ON, the output of RANDI is multiplied by the output of box SEQ2, the result is added to the constant 2.5, and this result is put in the control input /SPEED of box FUNC3; when TRIGGEr TR5 is not ON, no data will be moved.

# **DISPLAz**

Graphic display box

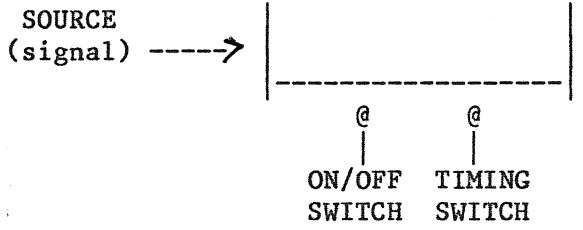

?:CREATE DISPLA boxname [on/offswitch] [timingswitch]

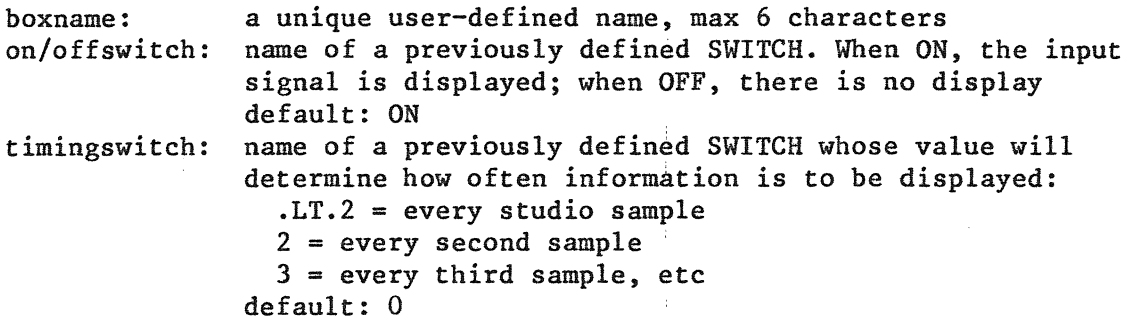

Control input:

/I input of the signal to be displayed. The value of this signal should lie in the range 0 to I; values outside this range are plotted at the edge of the screen

N.B. This boxtype is available only for work on the VAX-JJ, and should be used only to plot data on the Tektronix T4112 terminal.

Example: ?:CREATE SWITCH SWS 5 ?:CREATE DISPLA DISPI SW3 SWS ?:CREATE CONNEC CONS GEN33 DISPl/I

Here we create a DISPLAy box called DISP1, which will be controlled by a previously defined SWITCH called SW3. It will display a value every fifth studio sample (determined by SWITCH SWS). We then create a CONNECtion box called CONS, which connects a previously defined box called GEN33 to DISPI - DISPI will now display the signal at GEN33.

÷

**FUNCTion** 

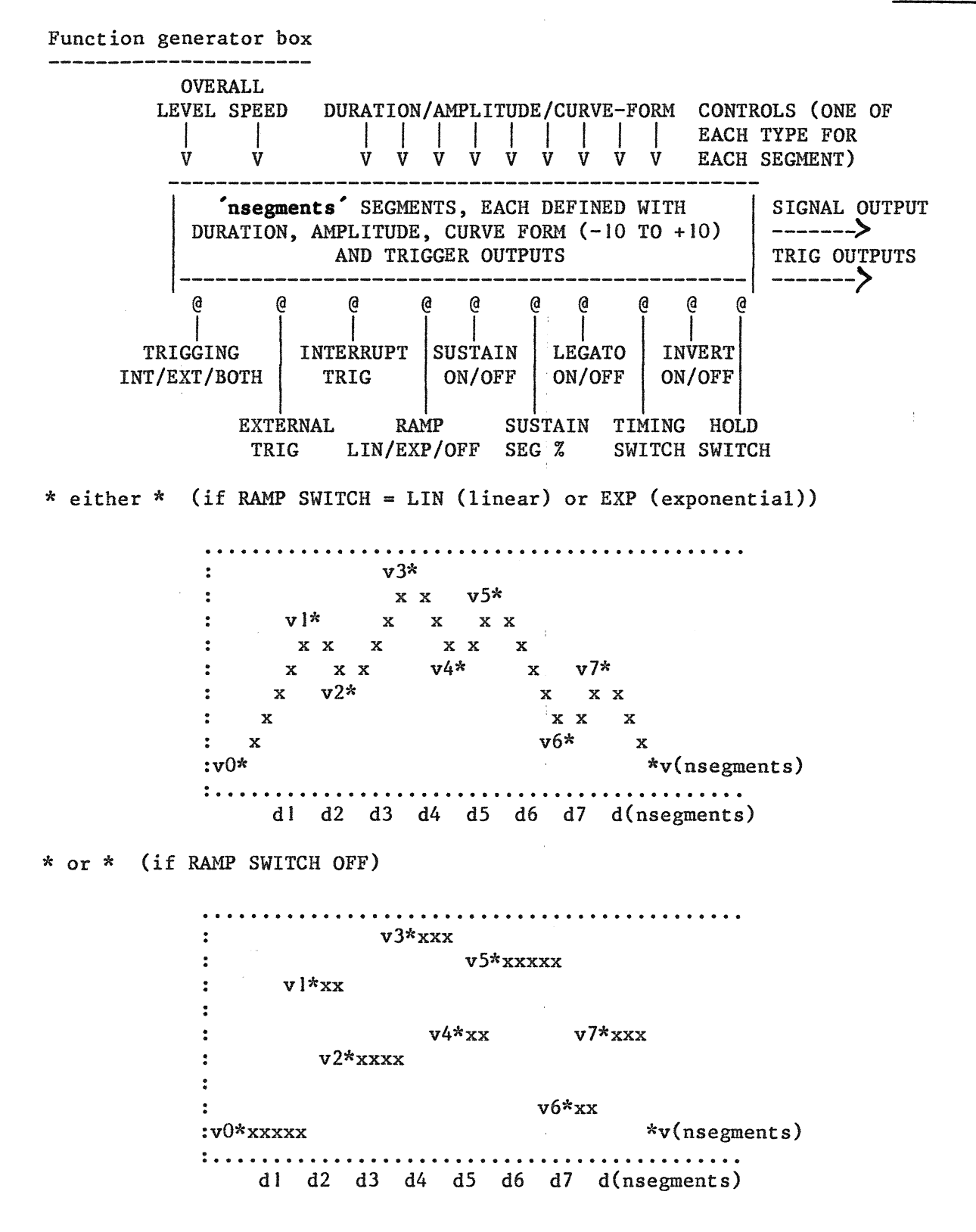

Page 32

```
?:CREATE FUNCTI boxname [nsegments],[sustainsegnr],[sustainswitch], 
 [int/extswitch],[legatoswitch],[holdswitch],[invertswitch],[rampswitch], 
 [timing],[trig],[interrupt] 
FIRST BREAKPOINT: v(O) 
DURATION CURVE BREAKPOINT TRIGGER 
SEGMENT l:[d(1)], [c(1)], [v(1)], [outtrig(1)]SEGMENT 2:[d(2)], [c(2)], [v(2)], [outtrig(2)]SEGMENT(n):[d(n)],[c(n)],[v(n)],[outtrig(n)]boxname: a unique user-defined name; max 6 characters 
nsegments: number of segments in generator: if not specified, the program 
               reserves as much memory as possible for this box. Input con-
               tinues until either the reserved space is full or the word 
               END is typed in one of the first three fields of the input line 
sustainsegnr: number of the segment which is to be sustained when 
               SUSTAINSWITCH is in the ON position. When the generator rea-
               ches the end of the specified segment, the value at the end 
               of the segment is maintained until SUSTAINSWITCH is put to the 
               OFF position. SUSTAINSEGNR may not be greater than NSEGMENTS. 
               If it is less than J or undefined, no segment will be sustained. 
sustainswitch: name of a previously defined switch which will 
               determine whether or not segment SUSTAINSEGNR will be 
               sustained. default: OFF 
int/extswitch: name of a previously defined SWITCH which will control 
               TRIGging of this generator. Position of this switch: 
               1 (or EXT) external trigging only
               2 (or INT) internal trigging only - generator starts 
                 automatically as soon as it reaches the end of the 
                 final segment or whenever it becomes inactive<br>(or BOTH) external and internal trigging; default: EXT
               3 (or BOTH) external and internal trigging;
legatoswitch: name of a previously defined switch which affects the 
               calculation of the generator's first segment ramp: 
               ON - the first segment ramp starts at the last value 
               calculated for this generator's output 
               OFF - the first segment ramp starts at the value specified 
               as start value in the function definition 
               default: ON 
holdswitch: name of a previously defined switch: 
               ON - generator output is frozen 
               OFF - output calculated normally 
               default: ON 
invertswitch: name of a previously defined switch: 
               ON - generator output is inverted (v = 1 - v)OFF - normal output 
               default: OFF 
rampswitch: name of a previously defined switch whose value means: 
timing: 
               LIN (or I) - linear ramps interpolated between the defined 
               breakpoints 
               EXP (or .GT. 1) - exponential ramps with curve forms deter-
               mined by the 'c values in the segment definitions 
               OFF (or zero) - no ramps between the breakpoints 
               default: LIN 
               name of a previously defined switch that will determine how 
               often the generator is to output a new value. For example, 
               if the switch has the value JO, the generator's output will 
               be updated every tenth studio sample; if it has the value 2, 
               the output will be updated every second studio sample. 
               default: J
```
Page 34

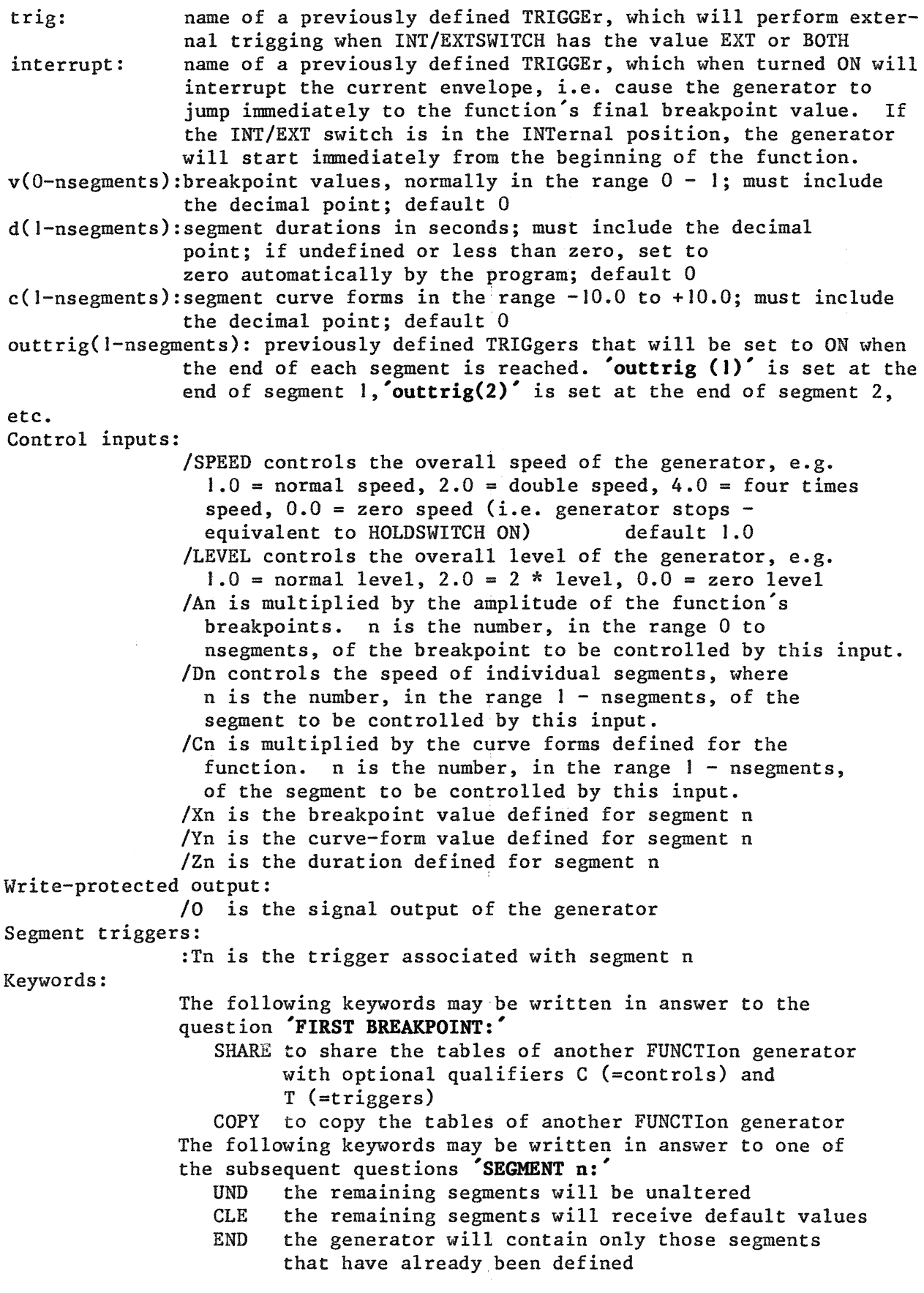

 $\mathcal{M}_{\rm{max}}$  .

 $\sim 10^{-10}$ 

Example:

?:CREATE FUNCTI FUNC2 4 3 SW2 EXT5,,SW5,,,,TRIGI BREAK FIRST BREAKPOINT: 0.0 DURATION CURVE BREAKPOINT TRIGGER SEGMENT I: 0.5 I. 0.98 TRIGIO SEGMENT 2: 0.4 I. 0.85 TRIGIJ SEGMENT 3: 2.0 1. 0.85 TRIG12<br>SEGMENT 4: 1.0 1. 0.0 TRIG13 SEGMENT 4: 1.0 1. 0.0 ?:CREATE CONNEC CONIO BOX5 FUNC2/SPEED ?:CREATE CONNEC CONll BOX44 FUNC2/AI ?:CREATE CONNEC CONl2 BOX12 FUNC2/Dl ?:CREATE CONNEC CON13 BOX12 FUNC2/D2 ?:CREATE CONNEC CON14 BOX295 FUNC2/Cl !control speed !control breakpoint !control duration I !control duration 2 !control curve form

First we create a function generator called FUNC2. It will consist of four segments, !NT/EXT trigging is determined by a previously defined SWITCH call EXT5, external trigging comes from a previously defined TRIGGEr called TRIGI, the function can be interrupted by a previously defined switch called BREAK, sustain at the end of segment *3* will be controlled by a previously defined SWITCH called SW2, the ramp, legato, inversion and timing parameters will all have default values.

The breakpoints and durations of the generator are:

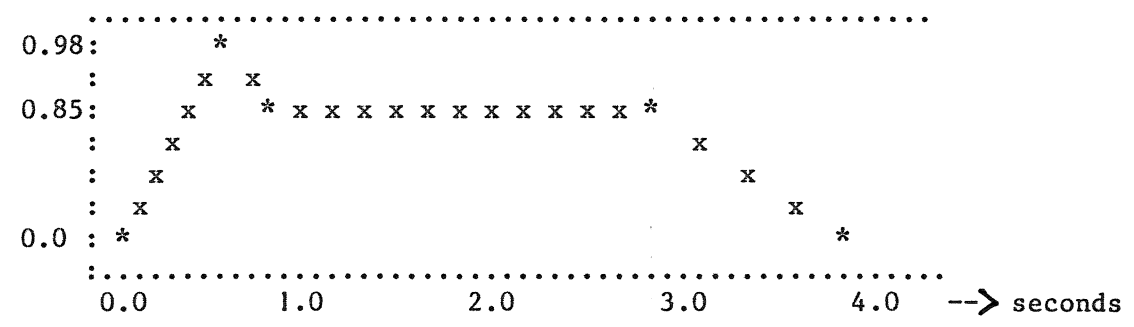

Then we create a series of CONNECtion boxes to determine which inputs are to be controlled by which signals: a box called BOX5 will control the SPEED input, BOX44 will control the /Al input, BOXl2 will control both /DI and /D2 inputs, and BOX295 is connected to the Cl input.

IF

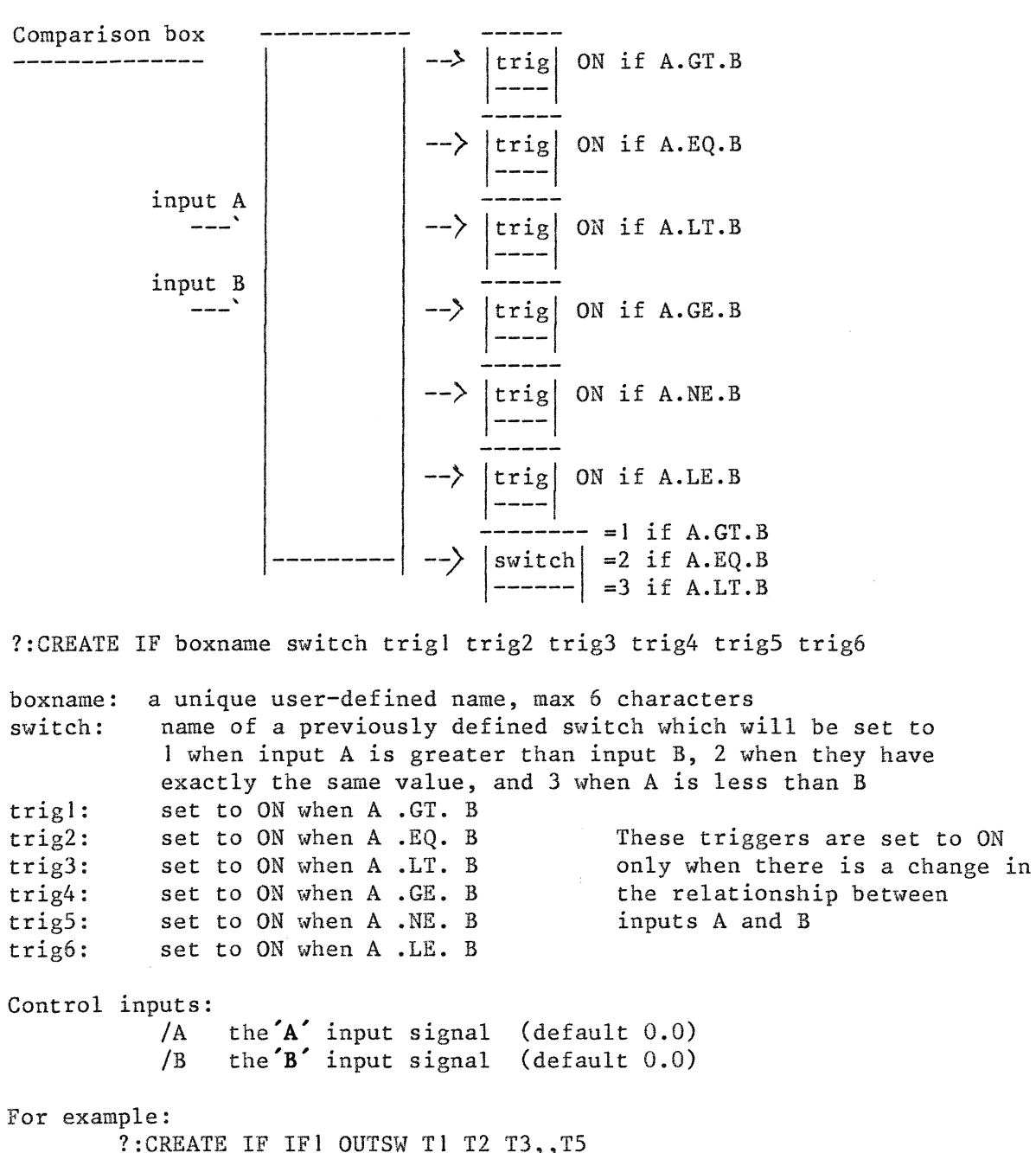

?: CREATE IF IF1 OUTSW T1 T2 T3,, T5 ?:CREATE CONNEC CON33 BOX! IFl/A ?:CREATE CONNEC CON34 BOX2 IFJ/B

We create an IF box generator called IF1, and connect a previously defined box called BOX! to its'A' input, and another previously defined box called BOX2 to its **B** input. A previously created SWITCH called OUTSW will receive the value I, 2, or 3 (as described above); TRIGGEr TI will be set to ON whenever the relationship between A and B changes from A.LE.B to A.GT.B; TRIGGEr T2 will be set to ON whenever the relationship between A and B changes from A.NE.B to A.EQ.B; TRIGGEr T3 will be set to ON whenever the relationship between A and B changes from A.GE.B to A.LT.B; and TRIGGEr T5 will be set to ON whenever the relationship between A and B changes from A.EQ.B to A.NE.B. The other trigger outputs will not be used.

Page 37

**INFO** 

Information box

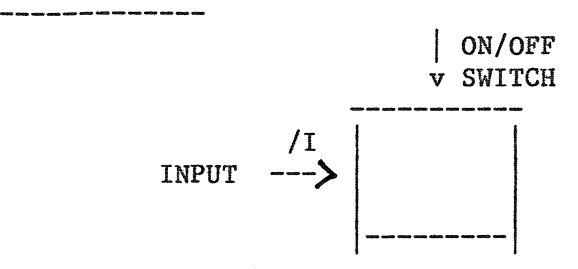

?:CREATE INFO boxname on/offswitch timingswitch

boxname: a unique user-defined name, max 6 characters

on/offswitch: name of a previously defined switch: ON = display the current value of this box, OFF = do not display default: OFF

timingswitch: name of a previously defined switch that will determine how often values are to be displayed. For example, if timing has the value JO, the display will be updated every tenth studio sample; if it has the value 2, the display will be updated every second studio sample. default: I

Display is in the following format:

JJ))J.J)JJ·l 22222.22222 33333.33333 44444.44444 55555.55555 66666.66666

where 11111.11111 represents the value of the first INFO box (i.e. the first one created), 22222.22222 represents the value of the second INFO box, and so on.

For example:

?:CREATE INFO INFI SWI SW50 ?:CREATE CONNEC CON33 BOXl/S INFI

We create an INFO box called INFI, and connect the /S input of a previously defined box called BOXI to it. A previously created SWITCH called SWI will control the display (ON/OFF); when SWI is ON, the value of SWITCH SW50 will determine how often the contents of BOXJ/S are to be displayed.

**LIMIT** 

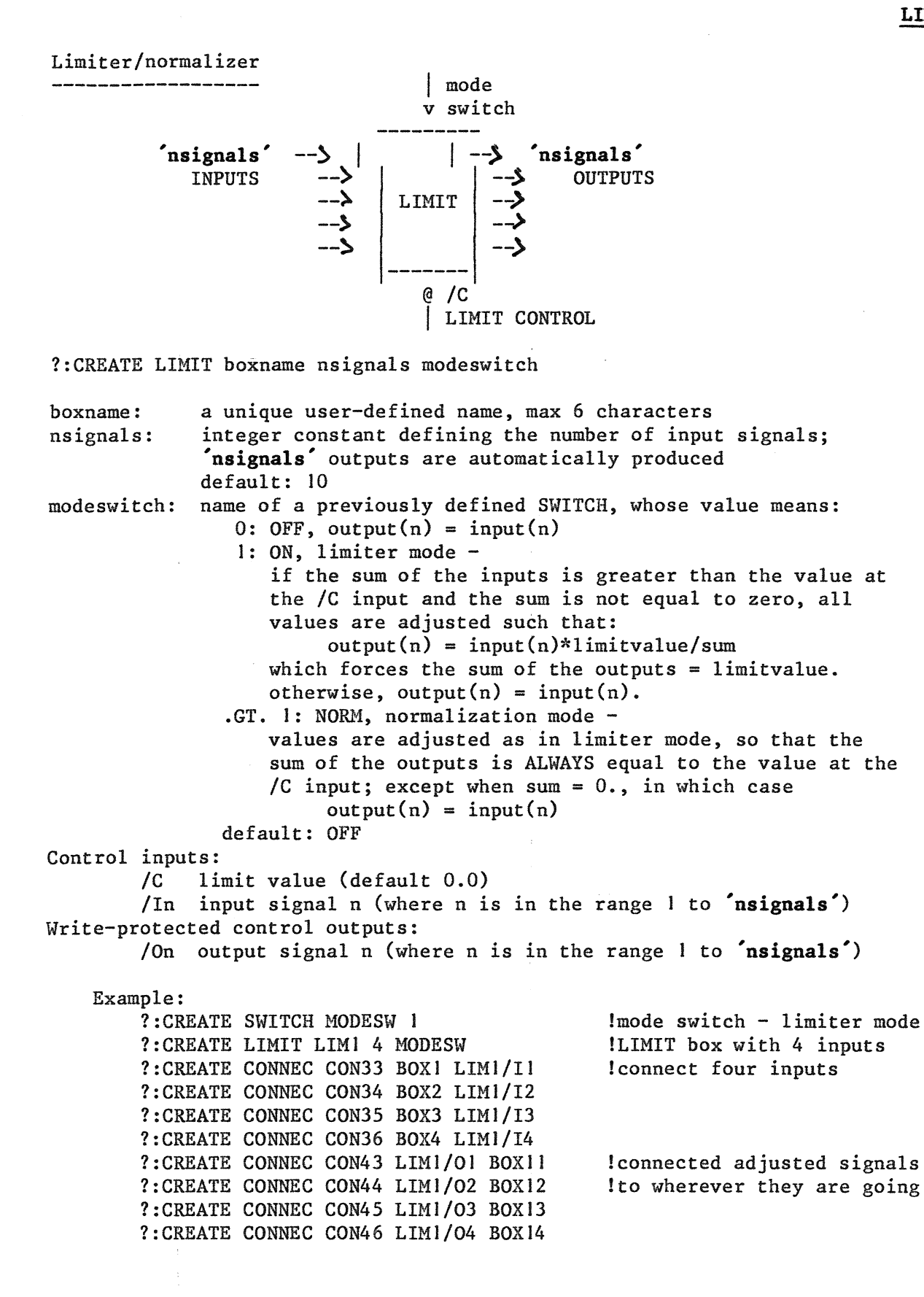

Mathematic function box input signal -----). output signal *-----> <sup>A</sup>*I algorithm switch ?:CREATE MATH boxname switch boxname: switch: a unique user-defined name, max 6 characters name of a previously defined SWITCH whose value will determine the algorithm to be used in calculating the output:  $0$  OFF output = input  $1$  SIN output = SIN (input) 2 FIX output = AINT (input) (limited to range -32767 to +32767)  $3 \quad \text{SQR} \qquad \text{output} = \text{SQR} \text{ (input)}$ 4 EXP<br>5 COS *5* COS output = COS (input) 6 LOG output = LOG (input) 7 LOGJO output = LOG JO (input) 8 DBVOLT output = DBVOLT (input) (converts dB intensities in the  $output = EXP (input)$ 9 VOLTDB output = VOLTDB (input) (converts linear amplitudes 10 ABS output = ABS (input)<br>11 NINT output = NINT (input)  $output = NINT (input)$ default: OFF Controls: /IN /OUT output signal (write-protected) Example: input signal (default 0.0) ?:CREATE SWITCH MATSW DBVOLT ?:CREATE MATH MATI MATSW range 0 - JOO to linear amplitudes in the range  $0 - 1$ ) between 0 and J to dB intensities in the range  $0 - 100$ ) ?:CREATE CONNEC CON33 BOXI MATJ/IN ?:CREATE CONNEC CON34 MATl/OUT OSCJ/AMP

We create a MATH BOX called MATI, to be controlled by a SWITCH called MATSW, which has the value DBVOLT, or 8. BOXI is connected to MATJ's input, while its output is connected to the /AMPlitude input of a box called OSCI. Thus the intensities (in dB) generated by BOXJ are converted to a linear amplitude scale before being sent to oscillator OSCJ.

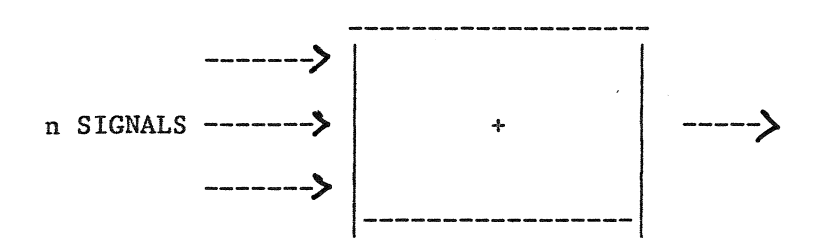

?:CREATE MIX boxname ninputs

boxname: a unique user-defined name, max 6 characters integer, number of input signals to be mixed Controls: /In the nth input signal (default 0.0) /0 Algorithm: signal output (write-protected)  $OUTPUT = I(1) + I(2) + ... + I(n)$ For example:

?:CREATE MIX MIX3 3 ?:CREATE CONNEC CONIO BOXA MIX3/II ?:CREATE CONNEC CONl2 BOXC MIX3/I2 ?:CREATE CONNEC CONl4 BOXE MIX3/I3

Here a MIX box called MIX3 with 3 inputs is created. Then various previously defined boxes are connected to MIX3's inputs. The resulting<br>signal is BOXA + BOXC + BOXE  $BOXA + BOXC + BOXE$ 

 $\bar{z}$ 

## **OSCILLator**

### Synthesizer oscillator box

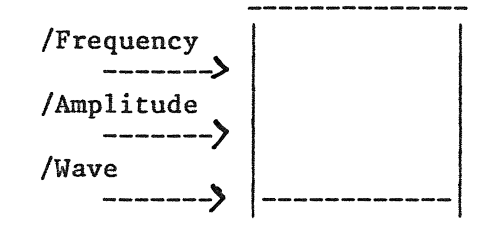

?:CREATE OSCILLator boxname

boxname: a unique user-defined name, max 6 characters

# Control inputs:

- /F oscillator frequency (Hz) in range 0 to samplingrate/2 default 0.0
- /A oscillator amplitude, normally in range 0 to 1 default 0.0
- /W wave descriptor, in range 0 to 1------------------------Intermediate values between the signal value wave number ones shown here result in  $1.0$  7<br>interpolations between the wave 0.83333 6 interpolations between the wave  $\begin{bmatrix} 0.83333 & 6 \end{bmatrix}$ forms. Thus, for example, a  $\vert$  0.66666 5 signal value of 0.55 results in 0.5 4<br>a wave-form which is a mixture 0.33333 3 a wave-form which is a mixture  $\begin{array}{|l|l|} \hline 0.33333 & 3 \\ 0.16666 & 2 \hline \end{array}$ of wave-forms 4 and 5 in the 0.16666 2<br>proportion 0.0 1 proportion  $[0.66666 - 0.55:0.55 - 0.5]$ or about [11:5) • Default 0.0

N.B. The wave-form input is not available in the HP version of WSP. See BADA.HLP for a description of the assignment and use of wave-forms.

Example:

?:CREATE OSCILL OSCJ !create an oscillator OSCJ ?:CREATE CONNEC CON33 BOX) OSCJ/F !control its frequency ?:CREATE CONNEC CON34 BOX2 OSCJ/A !control its amplitude ?:CREATE CONNEC CON35 BOX3 OSCl/W !control its wave-form

# **PFUNC**

# **Periodic function generator**

 $\frac{1}{2}$ 

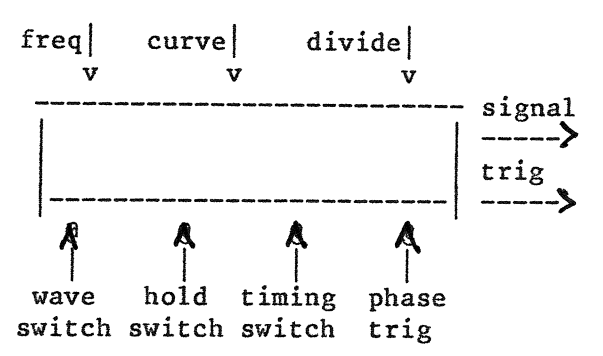

?:CREATE PFUNC boxname waveswitch holdswitch timingswitch phasetrig outtrig

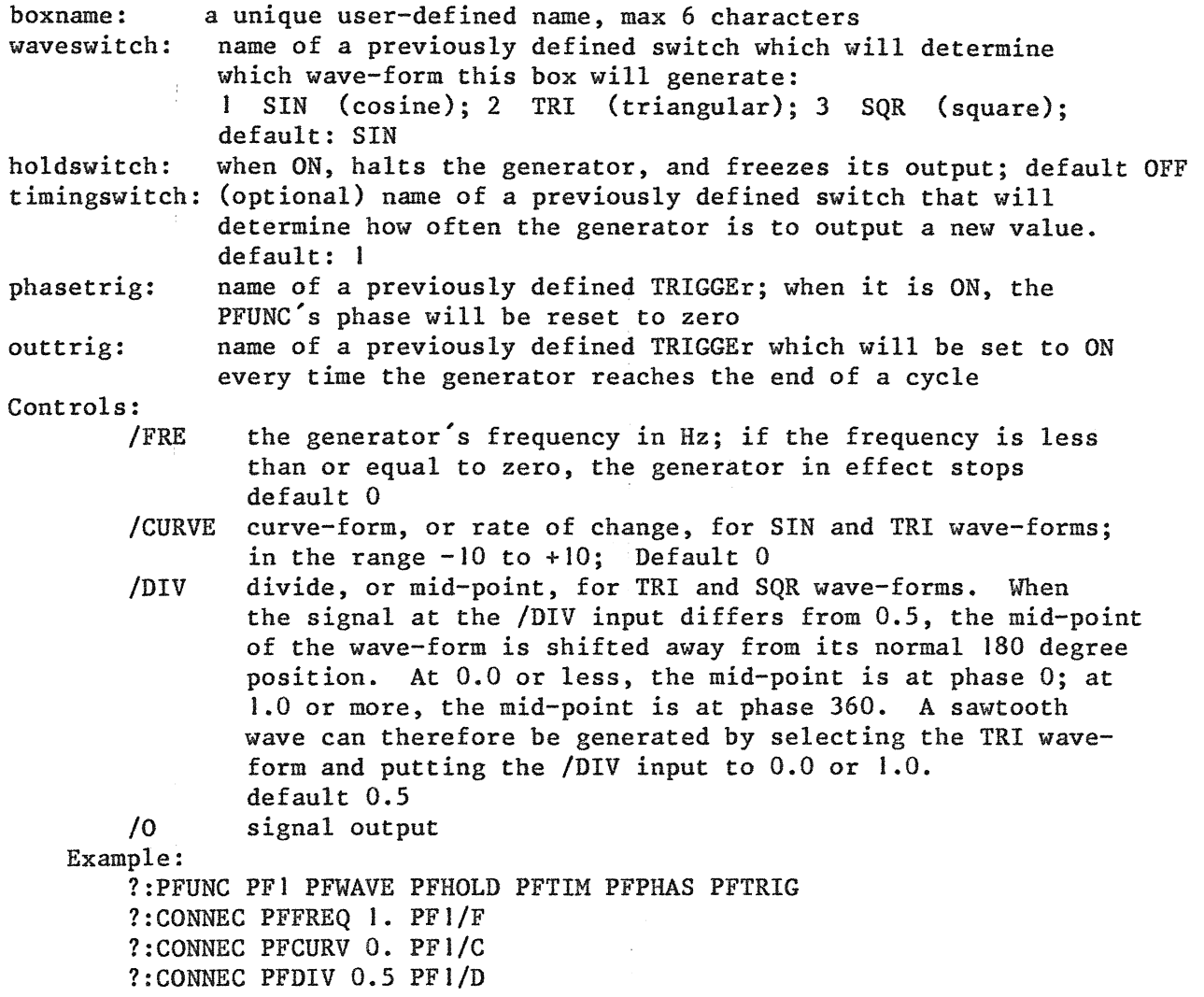

We create a periodic function generator called PFl, and connect the constants 1.0, 0.0 and 0.5 to its FREquency, CURVE and DIV inputs respectively. The wave-form will be determined by a switch called PFWAVE, the hold and timing functions will be controlled by switches PFHOLD and PFTIM, the phase will be set to zero when TRIGGEr PFPHAS is ON, and a TRIG pulse will be sent to PFTRIG every time the generator reaches the end of a cycle.

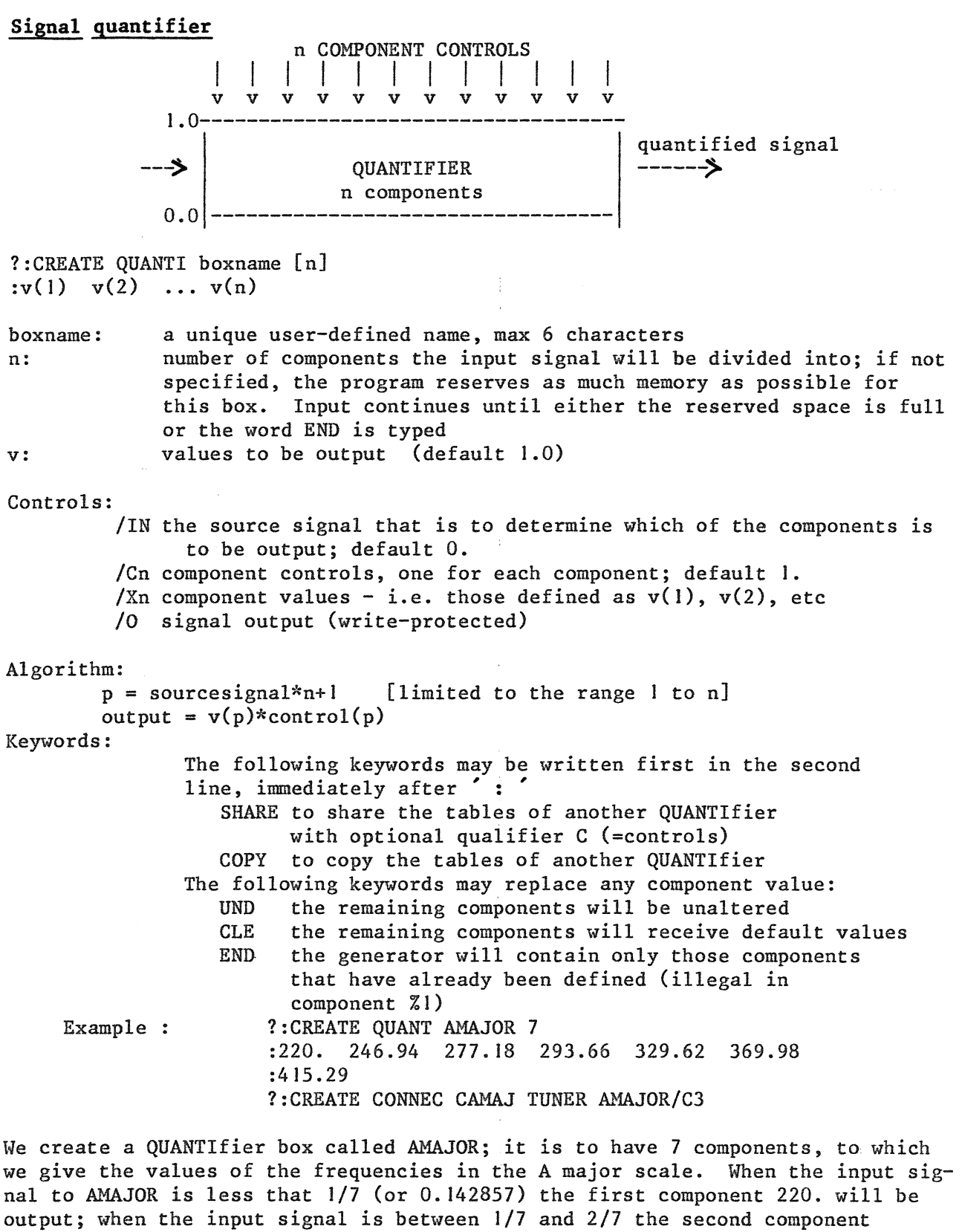

246.94 will be output; when the output signal is greater that 6/7 (or 0.85714), the seventh component 415.29 will be output; and so on. We then create a connection called CAMAJ from a previously defined box called TUNER to AMAJOR's third

control input: the output of TUNER will amplify the third component of AMAJOR.

### Page 44

**RANDOM** 

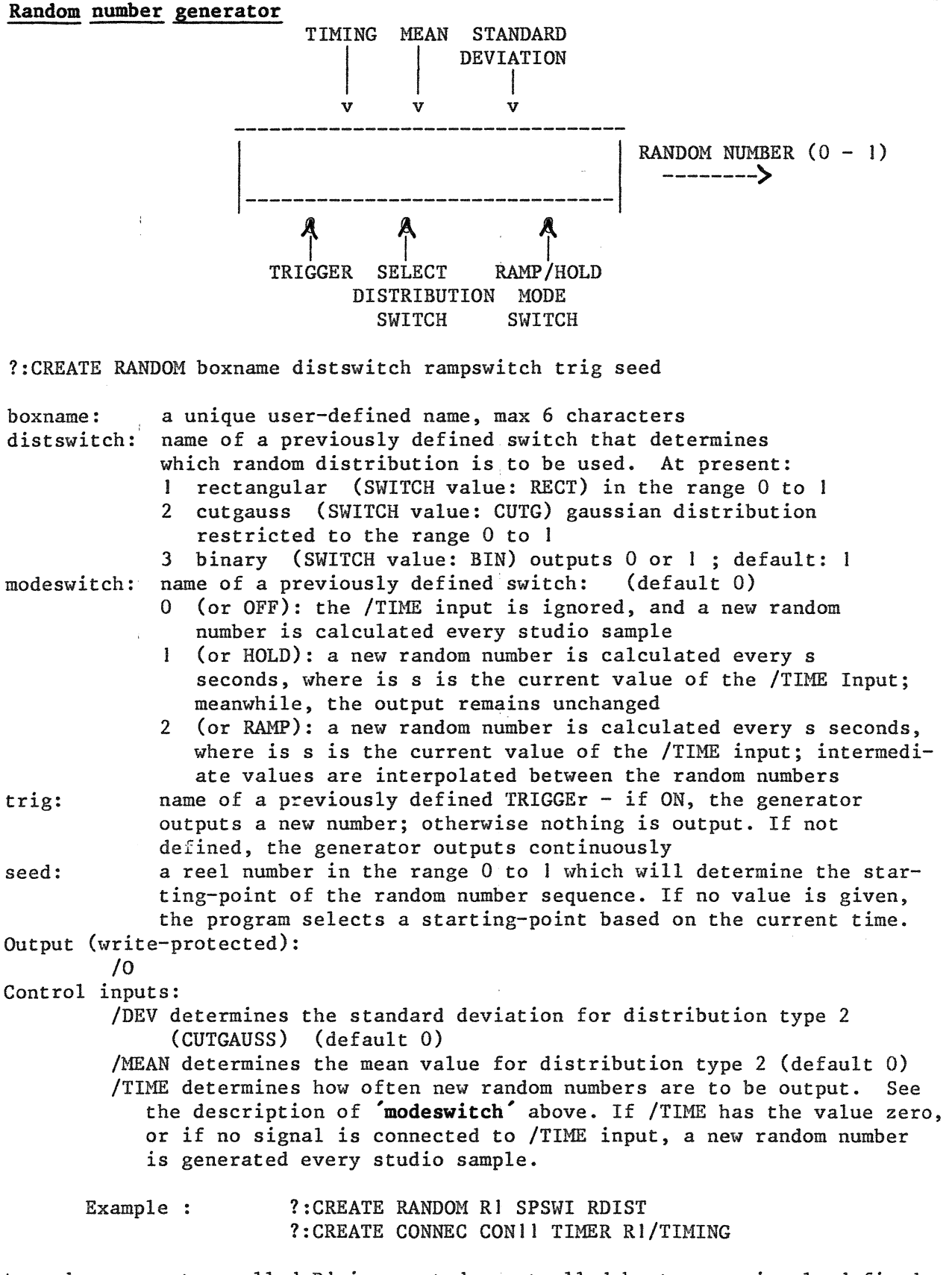

A random generator called Rl is created, controlled by two previously defined switches called SPSWI and RDIST, but with no TRIGGEr control. A connection is then made from a previously defined box called TIMER to Rl's /TIMING input.

# **RECORD**

Signal recording box

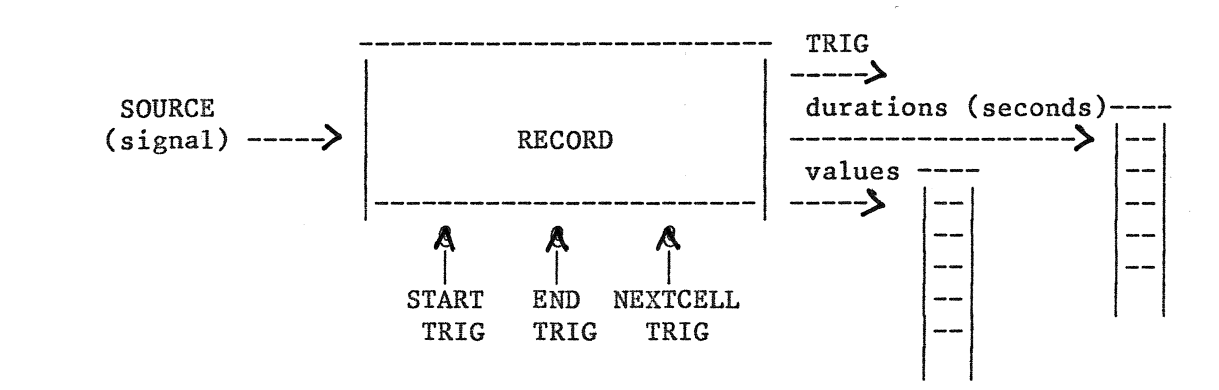

Takes the output of one box and stores the signal in successive cells of a SEQUENCER, QUANTIFIER, FUNCTION GENERATOR, or USER box. Optionally, the durations between changes in the value of the source signal may also be stored.

A RECORD box can be in three states:

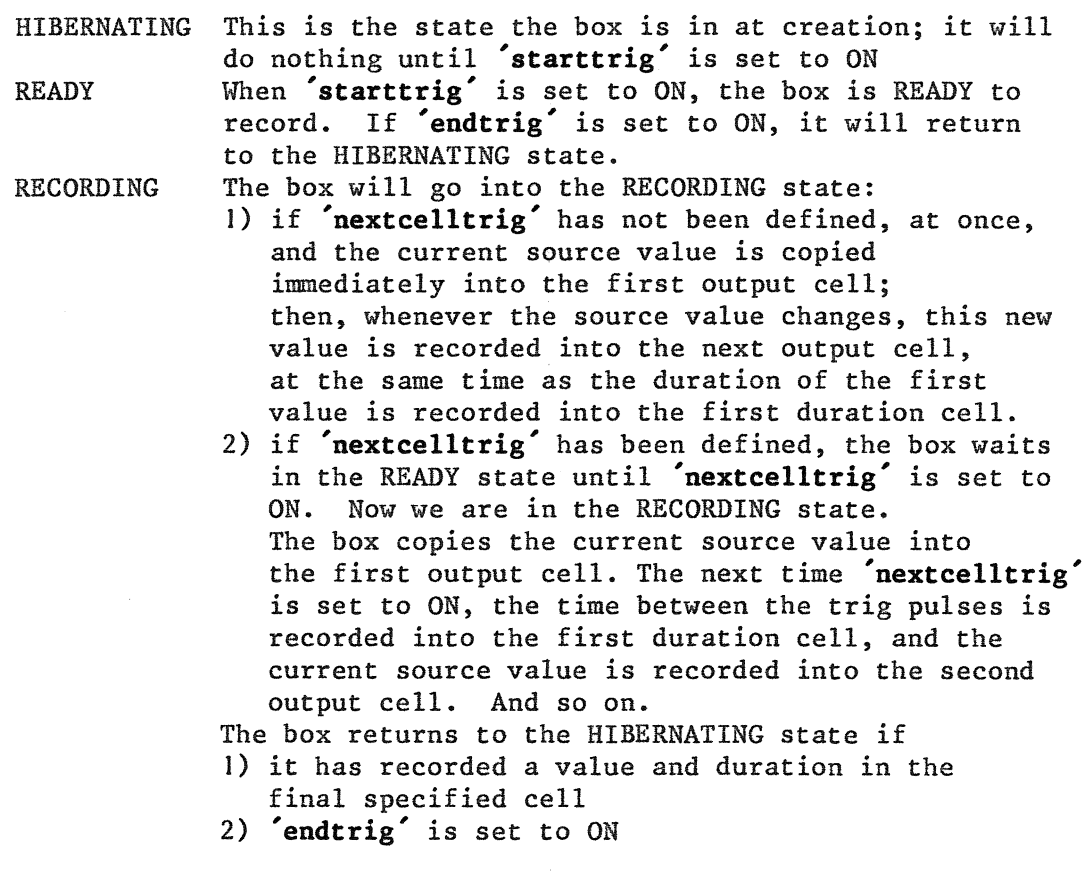

Whenever the box returns to the HIBERNATING state, for any reason whatsoever, **'outtrig'** is set to ON.

?:CREATE RECORD boxname [source] [value/start] [value/end] [duration/start] (starttrig] [endtrig] [nextcelltrig] [outtrig]

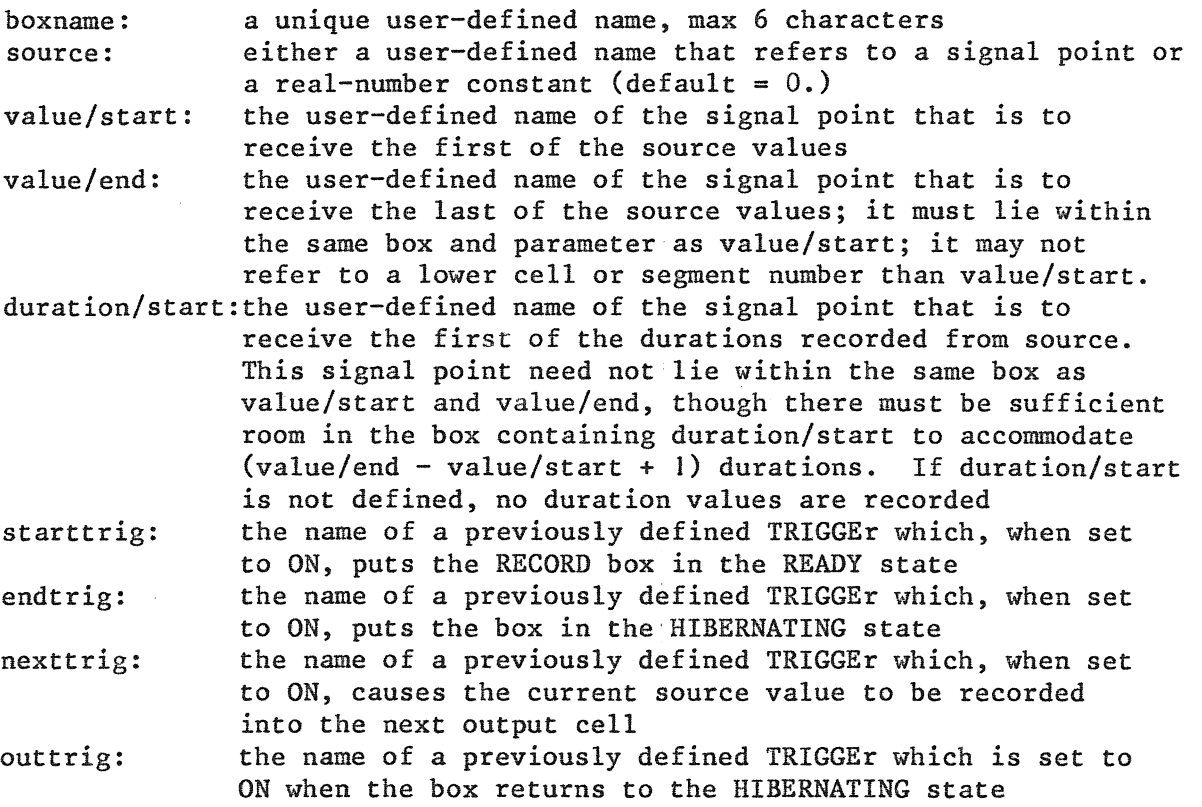

N.B. RECORD boxes have no inputs or outputs that can be connected with CONNEC boxes.

Example: ?:TRIG START ?:TRIG END ?:TRIG OUT ?:CREATE RECORD RCREC BOXl RCQ/Xl RCQ/XIO RCQ/Yl START END,,OUT

When TRIGGEr START is set to ON, the output of BOX1 will be recorded into cells /Xl to /XIO of box RCQ, while the durations (times between the changes in value) will be recorded into the JO cells starting at RCQ/Yl. **'Nexttrig'** has not been defined, so it the changes in source values which control when new values are transferred. Recording can be interrupted by setting trig END to ON, and when recording is complete, trig OUT will automatically be set to ON.

### **SDELAY**

![](_page_47_Figure_2.jpeg)

See also the example SDELAY under the heading'Examples'.

### **SEQUENcer**

## **Multi-cell sequencer**

int/ext switch invert switch jump switch first-cell switch start next-cell trigger trigger stepping switch direc switch  $cell-1$ switch last-cell interrupt switch trigger I I I I I v v v v v v v v v v v ------------------------------------ n trigger outputs n cells, each containing a value and a time (expressed in seconds)  $\Big|$  ------- $\rightarrow$ <br>signal output and a time (expressed in seconds) signal output<br> **A** n on/off /S **A** speed /A **A** n gain /T **A** n time I switches S **A** speed (A An gain | control | controls  $/T$  A n time<br>| controls ?:CREATE SEQUEN boxname (ncells],[int/ext],(stepmode],[invert],[direc], [jump],(cell-J],(first-cell],[last-cell],[starttrig],[intrpt],[next-cell] VALUE TIME(SECS) TRIGGER CELL  $1: v(1)$   $t(1)$  switch(1) trigout(1) CELL 2:  $v(2)$   $t(2)$  switch(2) trigout(2) CELL ncells: v(ncells) t(ncells) switch(ncells) trigout(ncells) boxname: ncells: int/ext: stepmode: invert: direc: jump: a unique user-defined name, max.6 characters integer value defining the number of cells this box is to consist of: if not specified, the program reserves as much memory as possible. Input continues until either the reserved space is full or the word END is typed in one of the first two fields of the input line name of a previously defined SWITCH: EXT  $(1)$  = external trigging only (default) INT (2) = internal trigging only BOTH (3) = internal and external trigging name of a previously defined SWITCH which will determine whether stepping from one cell to the next is to be a) externally triggered (EXT or  $1$ ) - default b) automatically triggered when the time associated with each cell has elapsed (INT or 2) c) a combination of (a) and (b) (BOTH or 3) name of a previously defined SWITCH: when ON, the sequencer output is inverted (output =  $1.0 -$  output) (default OFF) name of a previously defined SWITCH: when it has the value FORE (or 1), the direction of the sequencer is forward; when it has the value BACK (3 or greater), the direction is backwards. When<br>it has the value 0 or 2, the sequencer halts (default 1) it has the value  $0$  or  $2$ , the sequencer halts name of a previously defined SWITCH whose value is added to the sequencer's **'cell-pointer'** whenever a step to a new cell occurs:  $nextcell = thiscell + jump (if direct = FORE)$  $nextcell = thiscell - jump (if direct = BACK) (default 1)$ 

- cell- I: name of a previously defined SWITCH whose value determines which cell the sequencer is to start at when TRIGGEr **'starttrig'** is ON; if cell-I has the value OFF or 0, the sequencer will start at **'first-cell'** when direc =FORE, or **'last-cell'** when direc =BACK. default: 1
- first-cell:name of a previously defined SWITCH whose value determines the **'left-hand end'** of the sequencer; with **'first-cell** and **'last-cell**  it is possible to redefine continuously exactly which part of the sequencer is to be used ; default: <sup>l</sup>
- last-cell: name of a previously defined SWITCH whose value determines the **'right-hand end'** of the sequencer default: ncells
- starttrig: name of the external TRIGGEr which will start a new sequence when set to ON; the sequence starts at cell **'first-cell'**  if **'direc'** is FORE, or at cell **'last-cell' if 'direc'** is BACK.
- intrpt: name of a previously defined TRIGGEr which will interrupt the current sequence when set to ON: if the int/ext SWITCH has the value INT or BOTH, a new sequence will start immediately; otherwise a new sequence will start only when **'starttrig'** is set to ON
- next-cell: name of a previously defined TRIGGEr which, when **'stepmode'** is !NT or BOTH, causes a jump to the next cell; the jump itself is defined by the **'jump'** SWITCH
- v: real-number value in each cell (default O)
- t: cell duration in seconds (default 0)
- switch: name of a previously defined SWITCH which will determine whether or not this particular cell is to be used. OFF  $(0)$  = not to be used; ON (non-zero) = to be used (default ON)
- trigout: name of a previously defined TRIGGEr which will be set to ON when the **'cell-pointer'** jumps from the relevant cell to another cell

Control inputs:

/S /An /Tn **/Xn**  a signal which controls the sequencer's overall speed  $1.0 =$  normal speed,  $0.5 =$  half speed,  $2.0 =$  double speed, etc a signal which is multiplied by the real-number value of cell n when the cell-pointer points to cell n a signal which is multiplied by the time value of cell n, the result being the actual duration in seconds the value defined for cell n /Yn the duration defined for cell n Write-protected output: /0 Control switches:<br>:Sn Triggers: Keywords: the switch associated with cell n :Tn the trigger associated with cell n The following keywords may be written in answer to the first question **'CELL** I:' SHARE to share the tables of another SEQUENcer with optional qualifiers C (=controls), S (=switches) and T (=triggers) COPY to copy the tables of another SEQUENcer The following keywords may be written in answer to any of the questions **'CELL n:'**  UND the remaining cells will be unaltered CLE the remaining cells will receive default values END the sequencer will contain only those cells that have already been defined (illegal in cell %!)

# **SIGSWitch**

Signal-to-switch converter

mode<br>switch (INT or NINT) v input signal output switch<br>
----' contract output switch /I |-----------

?:CREATE SIGSWI boxname [outswitch],[mode] boxname: a unique user-defined name, max 6 characters outswitch: name of a previously defined SWITCH which will receive a value equivalent to the value of the input signal; if the input signal is less than 0.0, outswitch receives the value O. mode: name of a previously defined SWITCH: 0 (or OFF) = the value of outswitch is not changed l or 2 (or INT) = outswitch receives the input value but with the part after the decimal point removed ?:2 (or NINT) = outswitch receives the input value rounded to the nearest integer default: I Control inputs: Example: /I input signal (default 0) ?:CREATE SWITCH MSW NINT

?:CREATE SIGSWI SS! SWOUT MSW ?:CREATE CONNEC SCON SEQS SS!

We create a SIGSWI box called SS1, whose mode will be controlled by SWITCH MSW (which has the value NINT initially), and whose output is directed to switch MSW. A previously defined box called SEQS is connected to its input.

![](_page_51_Figure_1.jpeg)

Single-segment function generator

![](_page_51_Figure_3.jpeg)

When START TRIG is ON, a slide is started from the value currently stored at the box's output to the value at control input /N; the duration of the slide is controlled by control input /T (in seconds), and the type of slide (linear or exponential) is determined by MODE SWITCH; in exponential mode, the curve form is determined by control input /C.

?:CREATE SLIDE boxname [mode],[starttrig],[interrupt],[trigout]

![](_page_51_Picture_223.jpeg)

- /N a signal which determines the ending-point of the slide default 0
- $/T$ a signal which determines the duration in seconds default 0
- *Jc*  a signal in the range -10 to 10 which determines the curve form of the slide in exponential mode default 0

Example:

?:CREATE SLIDE SLI MSW SLSTT SLBRK SLOUT ?: CREATE CONNEC CSL2 NOTE! SL1/N ?:CREATE CONNEC CSL3 TIMER SLJ/T ?:CREATE CONNEC CSL4 SHAPE SLl/C

We create a SLIDE box called SL1, to be started and interrupted by triggers SLSTT and SLBRK respectively, its mode to be determined by switch MSW, and its trigger output to be directed to trigger SLOUT. A previously defined box called NOTEI will control the destination of the slide, TIMER will control its duration, and SHAPE will control the curve form.

# **STRING**

Command string box 

![](_page_52_Figure_3.jpeg)

?:CREATE STRING boxname trigin trigout text

boxname: a unique user-defined name, max 6 characters

- trigin: name of a previously defined TRIGGEr when this is ON, the command string defined for this box is placed in the **'string queue',** to be executed as soon as possible (when there is no input from file or terminal, and when all strings previously placed in the queue have been executed)
- trigout: name of a previously defined TRIGGEr which will be set to ON when this box reaches the head of the queue
- text: any legal WSP command; the user can make most efficient use of available memory by abbreviating commands as far as possible. For example, instead of CREATE CONNEC CX1, write CON CX1. All unnecessary spaces before and after the command text are automatically deleted

For example:

?:CREATE STRING STI TRIGlO TRIGJI SHOW TEXT STl ACTIVATED

STI contains the command SHOW TEXT STI ACTIVATED. Whenever TRIGIO is ON, this command is placed in the string queue, and when it reaches the head of the queue, the text STI ACTIVATED is displayed at the terminal, at the same time as TRIGGEr TRIGll is set to ON.

# **SWITCH**

# Multi-directional switch

integer value *-------:;>* 

?:CREATE SWITCH boxname [value]

boxname: a unique user-defined name, max 6 characters<br>value: EITHER an integer EITHER an integer OR one of the following words, whose corresponding integer values are shown:

PFUNC FUNC FUNC RANDOM SEQUEN used in: FUNC/SLIDE MATH OFF 0<br>ON 1 1 LIN SIN<br>2 FIX SIN EXT HOLD RECT FORE<br>TRI INT RAMP CUTG 2 FIX<br>3 SOR TRI INT RAMP<br>SQR BOTH  $\mathcal{L}^{\text{max}}$ BOTH BINARY BACK SQR<br>EXP 4 EXP<br>5 5 cos 6 LOG<br>7 LOG 7 LOG10<br>8 DBVOLT **DBVOLT** 9 VOLTDB<br>10 ABS IO ABS I **l** NINT

Default value: 0 (OFF)

Examples:

![](_page_53_Picture_170.jpeg)

# **TDELAY**

Trig delay box

![](_page_54_Figure_3.jpeg)

?:CREATE TDELAY boxname trigin trigout n

boxname: a unique user-defined name, max 6 characters

trigin: user-defined name of an input TRIGGEr

- trigout: user-defined name of an output TRIGGEr to be set a specified time after TRIGIN is set
- n number of memory locations to be allocated to this box. This is the same as the number of TRIG signals that can be stored by the box at any one time. (default l)
- Control input: /TIME defines the time in seconds between the setting of TRIGIN and the setting of TRIGOUT (default 0)

Example :

?:CREATE TDELAY DELI T3 T4 lO ?:CREATE CONNEC CONS TIMER DELI/TIME

Here we create a TDELAY box called DELI which will set up a delay between TRIGGErs T3 and T4 (both previously created). We then create a connection box called CONS, which connects a box called TIMER to the /TIME input of DELI: the output of TIMER will from now on determine the delay, in seconds.

# **TDIVIDe**

![](_page_55_Figure_2.jpeg)

?:CREATE TDIVID boxname intrig noutputs :outtrigl outtrig2 ... outtrig(noutputs)

![](_page_55_Picture_114.jpeg)

Outputs:

:Tn is the nth output trigger

Whenever TRIGGEr **'intrig'** is ON, all the specified output triggers are set to ON.

Example:

?:CREATE TDIVIDE TDIVI TRIGlO 5 :TI T2 T3 T4 T5

A TDIVIDe box called TDIVI is here created. TRIGlO is the input trigger, and there are five output triggers: Tl, T2, T3, T4, and T5

# **TRIGGEr**

Trig-pulse generator box

![](_page_56_Picture_80.jpeg)

?:CREATE TRIGGE boxname [position]

boxname: a unique user-defined name, max 6 characters position: one of the words ON or OFF Default value: OFF

Example:

?:CREATE TRIGGE TR2

creates a TRIGGEr called TR2 in the default OFF position. See under the heading FUNCTION for an example of the use of a TRIGGEr.

A TRIGGEr is always turned off immediately by whatever box makes use of it. TRIGGErs should therefore not be used to control more than one box. TRIGGErs can be controlled from the terminal with the command:

?:bbxname position

For example:

?:TR2 ON

 $\bar{a}$ 

![](_page_57_Figure_0.jpeg)

![](_page_57_Figure_1.jpeg)

![](_page_57_Figure_2.jpeg)

 $\sim$   $\omega$ 

?:CREATE TSELEC boxname noutputs trig mode first last select outswitch :outtrigl outtrig2 ... outtrig(noutputs)

![](_page_57_Picture_210.jpeg)

 $\ddot{\phantom{1}}$ 

When a trig pulse is input (i.e. **'trig'** is ON), one of the output triggers **outtrig** is set to ON. The output trigger is chosen as follows:

# **mode I: circular**

Output triggers are set to ON in the same order in which they were written in the<br>CREATE TSELEC command. The first trigger CREATE TSELEC command. follows the final one.

# **mode 2: voltage controlled**

A signal in the range 0 to 1, connected to the /CON input, selects an output trigger according to the formula:  $n = v * noutputs + 1$ where v is value of the control signal, noutputs is the total number of trigger outputs, and the 'n'th trigger in the CREATE list is set to ON.

![](_page_58_Figure_6.jpeg)

![](_page_58_Figure_7.jpeg)

**SELECT SWITCH** 

# **mode 3: switch controlled**

When **'selectswitch'** has the value n, the 'n'th trigger in the CREATE list set IN to ON.

![](_page_58_Figure_11.jpeg)

Example: ?:CREATE TSELEC TSEL5 4 TRIG20 MODE TFIRST TLAST SELEC :ETI ET22 ET13 ET45 ?:CREATE CONNEC C55 BLEEP TSEL5/CON !connect BLEEP to control input ? :MODE 3 ?:SELEC 3 ?:TFIRST I ?:TLAST 4 !set mode switch to 3 !set select switch to point *to*  !third output trigger (ETI3) !set first and last switches to !use ALL output triggers

A TSELEC box called TSEL5 is created: when TRIG20 is ON, a trig pulse will be sent to one of four previously defined triggers (ET1, ET22, ET13, and ET45); the mode of selection will be determined by the previously defined SWITCH called MODE; and a previously defined SWITCH called SELEC will control output when MODE has the value I.

# **User-defined box**

![](_page_59_Picture_262.jpeg)

Performs one or more algorithms devised by the user in FORTRAN code. Detailed instructions on how to write USER boxes are contained in the file USER.FOR.

```
?:CREATE USER boxname [ndata],[ndati],[ndatl],[nsigin],[ntrigin], 
     [nswitchin],[nsigout],[ntrigout],[nswitchout] 
ndata FLOATING-POINT VALUES:v(1) v(2) ... v(ndata)ndati INTEGER VALUES:n(1) n(2) ... n(ndati)ntrigin INPUT TRIGS:t(1) t(2) ... t(ntrigin)nswitchin INPUT SWITCHES:s(1) s(2) ... s(nswitchin)
ntrigout OUTPUT TRIGS:t(1) t(2) ... t(ntrigout)nswitchout OUTPUT SWITCHES:s(1) s(2) ... s(nswitchout)
```

```
boxname: a unique user-defined name, max 6 characters
ndata: 
           number of memory positions to be reserved for real numbers; 
           default: 0 
ndati: number of memory positions to be reserved for integers; 
           default: O; 
ndatl: number of memory positions to be reserved for logical values; 
           default: O; the specified number of positions are put to .FALSE. 
nsigin: number of signal inputs; default: 0 
ntrigin: number of TRIGGEr inputs; default: 0 
nswitchin: number of SWITCH inputs; default: 0 
nsigout: number of signal outputs; default: 0 
ntrigout: number of TRIGGEr outputs; default: 0 
nswitchout:number of SWITCH outputs; default: 0 
v: values to be stored in the space reserved for real numbers;
           default: 0 
n: values to be stored in the space reserved for integers; 
           default: 0 
t: names of the previously defined TRIGGErs to be used as input 
           and output 
s: names of the previously defined SWITCHes to be used as input 
          and output (input switches are by default OFF) 
Control inputs: 
       /Xn the nth real-number constant - described as v(n) above
       /In the nth input signal, where n must not be greater than 'nsigin' 
       /On the nth output signal, where n must not be greater than 'nsigout 
Switches: 
        :Sn 
        :Sn+nswitchin 
Triggers: 
                       the nth switch input 
                       the nth switch output 
        :Tn 
        :Tn+ntrigin 
the nth trigger output the nth trigger input
```
# **VALUE**

Real-number box 

> real-number *------.;>*

?:CREATE VALUE boxname (number]

boxname: number: a unique user-defined name, max 6 characters the value to be assigned to the box (default O)

The output of VALUE boxes is NOT write-protected; other signals may be connected to them, thus destroying their original contents.

Example: ?:CREATE VALUE V105 10.5

A VALUE box called VIOS is created, which will output the value 10.5

### **EXAMPLES**

The following demonstration files are available on directory [WSP. WSP]. They can be called with the WSP command:

?:CALL [WSP.WSP]name

CDISTR.WSP FUNCTI.WSP IF.WSP LIMIT.WSP MATH.WSP MIX.WSP PFUNCT.WSP QUANTI.WSP RECORD.WSP SDELAY.WSP SEQUEN.WSP SIGSWI.WSP SLIDE. WSP STRING.WSP TDIVID.WSP TSELEC.WSP USER.WSP